### **توصيه هاي ايمني**

.١ سطح ولتاژ ورودي بايستي ٢٢٠ ولت باشد.

.٢ هرگز سرو موتور را مستقيمأ به شبكه برق شهري سه فاز ٣٨٠ ولت وصـل نكنيـد . در ايـن صـورت سـرو موتور آسيب خواهد ديد و تمامي سرو موتورهاي ESTUN را بايستي با سرو درايو خود راه اندازي نماييد.

.٣ جا به جا كردن سوكتهاي قدرت، انكودر و سوكت فرمان در حالتي كه سرو درايو بـه بـرق متصـل اسـت اكيداً ممنوع مي باشد. بايستي قبل از جدا نمودن سوكتها، ابتدا برق سرو درايو را قطع كنيد و سپس سوكتها را قطع و يا وصل نماييد.

.٤ پس از اينكه تغذيه سرو موتور را قطع مي كنيد، حداقل ٥ دقيقه صبر نماييد.اين موضوع بـه دليـل بـاقي ماندن ولتاژ در خازنهاي داخلي درايو مي باشد. به اين ترتيب از شوك الكتريكي جلوگيري مي شود. حتماً به چراغ شارژ روي درايو توجه كنيد، اين چراغ بايد خاموش شده باشد.

.٥ براي نصب تجهيزات در اطراف سرو درايو، بايد حداقل فاصله تجهيزات از كناره هاي چپ و راسـت درايـو حداقل ١٠ سانتيمتر و حداقل فاصله تجهيزات از بالا و پايين درايو ٥ سانتيمتر رعايت شـود . سـرو درايـ و در حال كار گرما توليد مي كند. به همين دليل در حين نصب سرو درايور بايد به اين نكته توجه شود كه سـرو درايو فضاي كافي براي تبادل گرماي ايجاد شده داشته باشد. همچنين توجه شود كه سرو داريو در معـرض ارتعاش، شوك و گازهاي غليظ قرار نگيرد.

.٦ براي اينكه نويز و اختلال در خط سيگنال و زمين وجود نداشته باشد، موارد زير را رعايت نماييد: A. كابل هاي ولتاژ بالا را از كابل فرمان جدا نماييد. B. كابل ها را تا آنجاييكه ممكن است كوتاه انتخاب كنيد. C. از سيم زمين استفاده كنيد. مقاومت اين سيم نبايد بيشتر از ١٠٠ اهم باشد. D. بين سرودرايو و سروموتور هيچ نويز فيلتري قرار ندهيد. .٧ موتور را در زير بارهاي سنگين به صورت متناوب قطع و وصل نكنيد. اين كار باعث بوجـود آمـدن تـوان برگشتي به موتور در هنگام ايست مي شود. اين توان اگر از مقدار مجاز بيشتر شود، باعث آلارمهـاي مكـ ـرر مي گردد.

.٨ هيچ گاه سرو موتور را بوسيله قطع و وصل مكرر برق تغذيه درايو فعال و غير فعال نكنيد و حتي توصـيه مي شود اگر سروموتور داراي حركت و ايست متناوب است اين كار را با قطع و وصـل ورودي سـيگنال on/s نيز انجام ندهيد، بلكه اين كار را بوسيله قطع و وصل ورودي پالس انجام دهيـد . روشـن و خـاموش نمـودن مكرر سرو موتور باعث كم شدن عمر مفيد قطعات داخلي درايو مي گردد.

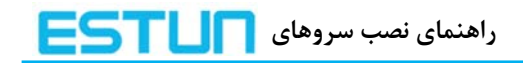

### **فهرست**

**فصل اول - نصب و ابعاد٤.................................................................................................................** ١-١ سرو موتور ٢-١ ابعاد سرو موتور ٣-١ ابعاد سرو درايو **فصل دوم - سيم بندي١٠....................................................................................................................**  ١-٢ سيم بندي و اتصالات در مدار اصلي ٢-٢ سيم بندي موتور ٣-٢ سيم بندي و اتصالات در مدار اصلي **فصل سوم - پنل اپراتوري ديجيتال**١٨**...............................................................................................** -٣ ١ عملگرهاي اصلي -٣ ٢ انتخاب و تنظيم عملگرهاي اصلي ٣-٣ انتخاب و تنظيم عملگرهاي كمكي **ضميمهA٢٨..................................................................................................................................................................**  ليست پارامترها **ضميمهB٣٩.................................................................................................................................................................** ليست آلارمها

### **فصل اول - نصب و ابعاد**

### **١-١ سرو موتور**

### نگهداري سرو در انبار:

در هنگام نگهداري سرو در انبار، كابل هاي آن را جدا كنيد. دماي مجاز نگهداري سرو، بين -٢٠ الي ٨٥ درجه سانتيگراد است.

نصب سرو درايو:

نصب ناصحيح سرو درايو باعث ايجاد مشكلاتي در آن مي گردد. به دستورات زير در هنگام نصب توجه فرماييد.

### مشخصات محل نصب درايو:

- -١ اگر درايو را در يك تابلو برق نصب مي كنيد، سايز و مشخصات آن را به گونه اي انتخاب كنيد كه حرارت اطراف درايو از ٥٥ درجه سانتيگراد تجاوز نكند.
- -٢ اگر سرو درايور را در نزديكي يك منبع توليد حرارت نصب مي كنيد، بايد توجه داشته باشيد كه درايو مستقيماً در معرض مستقيم حرارت قرار نگيرد و حرارت اطراف درايور از ٥٥ درجه سانتيگراد تجاوز نكند.
	- -٣ محل نصب درايو را از منابع ايجاد لرزش كاملاً ايزوله نماييد.
- -٤ در هنگام نصب توجه به اين مطلب ضروري است كه درايو در معرض گازهاي خورنده قرار نگيرد. اثر گازهاي خورنده فوري نمي باشد، بلكه اين گازها به مرور زمان باعث فرسودگي و معيوب شدن قطعات داخلي درايو مي شوند. پس اقدامات لازم جهت اجتناب از قرار گرفتن درايو در اين محيط ها را مبذول فرماييد.

-٥ محيط اطراف درايو نبايد خيلي گرم و يا مرطوب و يا داراي غبارهايي مانند پودر آهن باشد.

آشنايي با طريقه نصب درايور:

به منظور ايجاد گردش هوا در داخل درايو همانطوريكه در شكل زير نمايش داده شده درايو بايد بر روي يك ديواره نصب گردد.

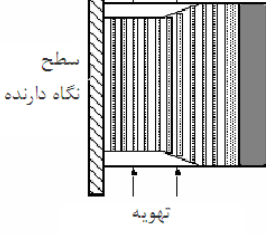

طريقه نصب چند درايو كنار يكديگر:

اگر چند درايو را كنار هم نصب مي كنيد، حداقل فاصله بين درايوها بايد مانند شكل زير رعايت شود.

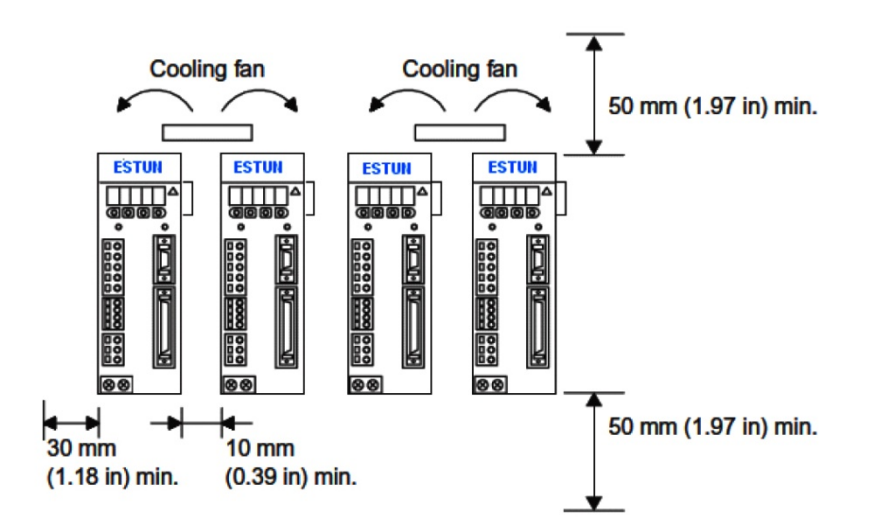

شرايط محيطي اطراف درايو: -١ دماي مجاز اطراف درايو ٠ تا ٥٥ درجه سانتيگراد تعيين شده است. اين دما براي زمانهاي طولاني بايد به كمتر از ٤٥ درجه تنزل يابد. -٢ ميزان رطوبت مجاز بايستي زير %٩٠ باشد. - ميزان ارتعاش درايو نبايد بيشتر از 4.9  $m/_{c^2}$  1.4 باشد. -٤ بايستي درايو از يخ زدگي و غلظت محيط محافظت شود.

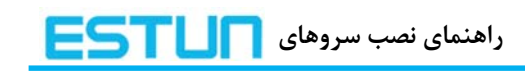

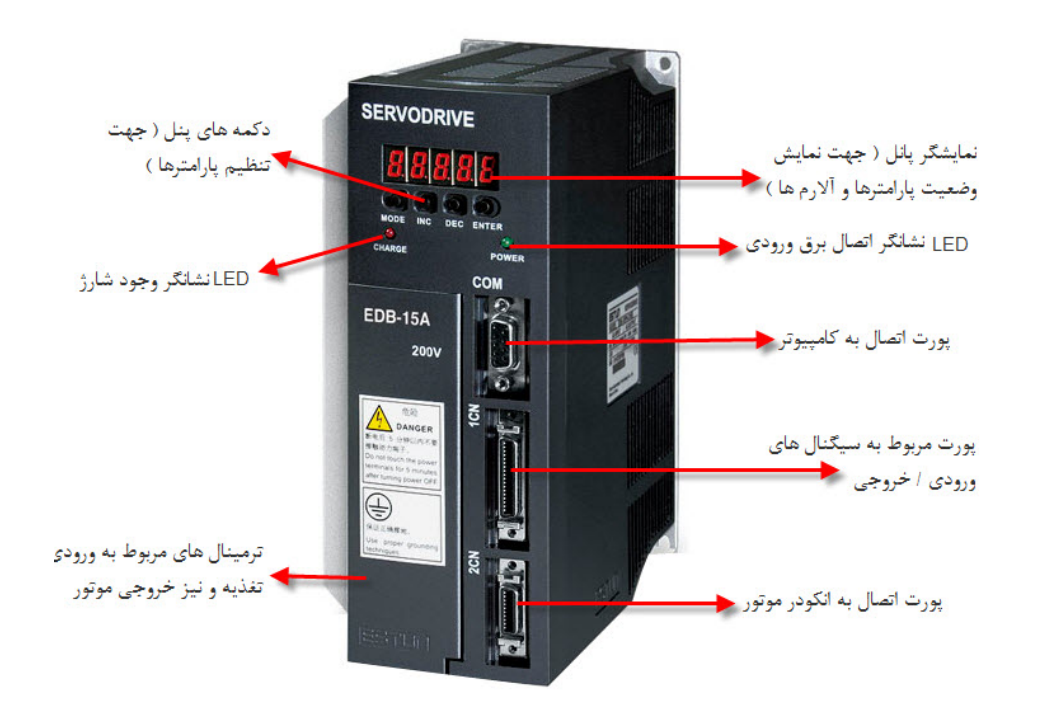

بررسي ليبل سرو درايو:

معرفي اجزاي درايو:

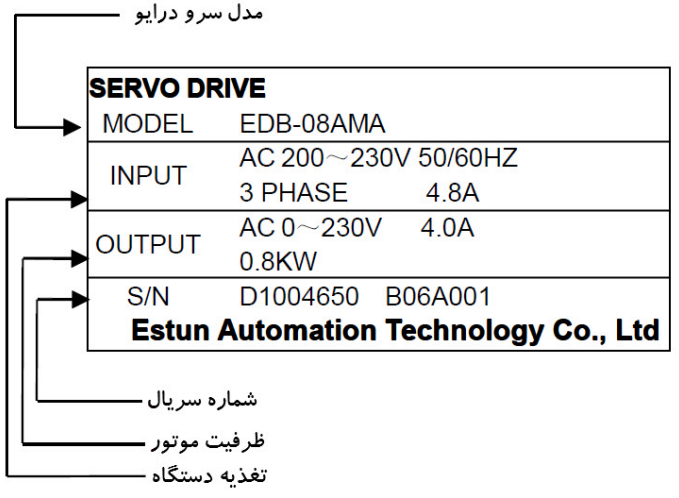

قبل از اتصال برق به درايو موارد زير را چك نمائيد:

-١ برق ورودي مربوط به تغذيه مدار قدرت به ترمينالهاي 1L ، 2L و 3L متصل باشد.

- -٢ برق ورودي تكفاز مربوط به تغذيه مدار فرمان بين ترمينالهاي C1L و C2L متصل باشد.
- -٣ ترمينالهاي U، V وW درايو را به پين هاي متناظر در كانكتور قدرت موتور متصل نماييد.
- -٤ بعد از قطع برق تغذيه درايو، پنج دقيقه صبر كنيد سپس به پيچ هاي درايو دست بزنيد و گرنه ممكن است برق باقيمانده در خازن هاي داخلي درايو باعث شوك در شما شود.

مشخصات يك سرو خوب :

- -١ پاسخ فركانسي بالا: در واقع اين همان زمان عكس العمل موتور پس از وارد شدن فرمان به درايو است. اين مقدار در سرو درايوهاي EDC و EDB برابر ٣٠٠ هرتز و در سرو درايوهاي سري Pronet برابر ٥٠٠ هرتز مي باشد.
	- -٢ زاويه و پالسي كه به آن داده مي شود را به هيچ وجه گم نكند.
	- -٣ عمر بالا و سازگاري بيشتر با اكثر محيط هاي كاري داشته باشد.

چك نمودن محصول هنگام تحويل:

-١ نام و مدل سرو خود را چك فرماييد. -٢ شافت موتور را چك نمائيد. آن بايستي به صورت كاملاً روان توسط دست بچرخد. -٣ هيچگونه ضرب خوردگي نبايستي بر روي درايو يا موتور وجود داشته باشد. -٤ هيچگونه پيچ خوردگي يا تورفتگي نبايستي بر روي درايو وجود داشته باشد.

**٢-١ ابعاد سرو موتور:**

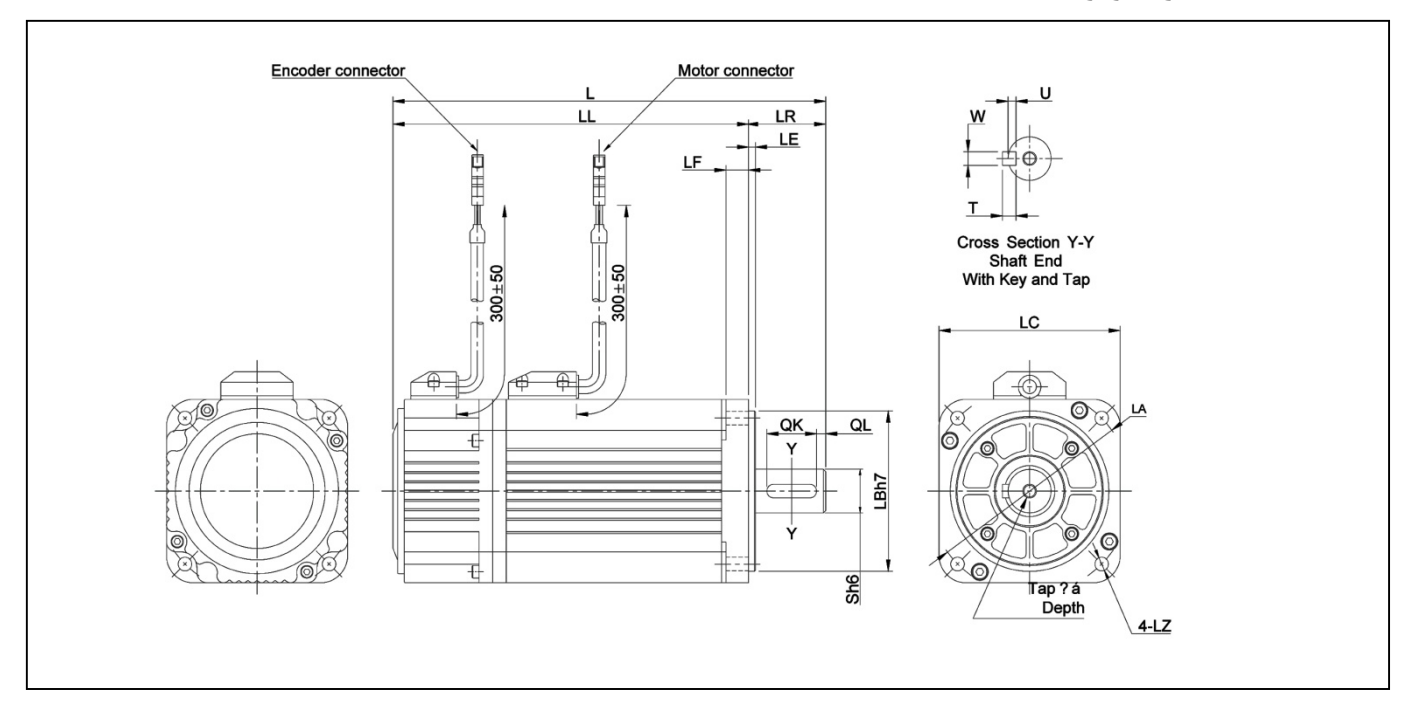

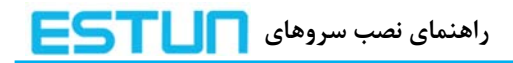

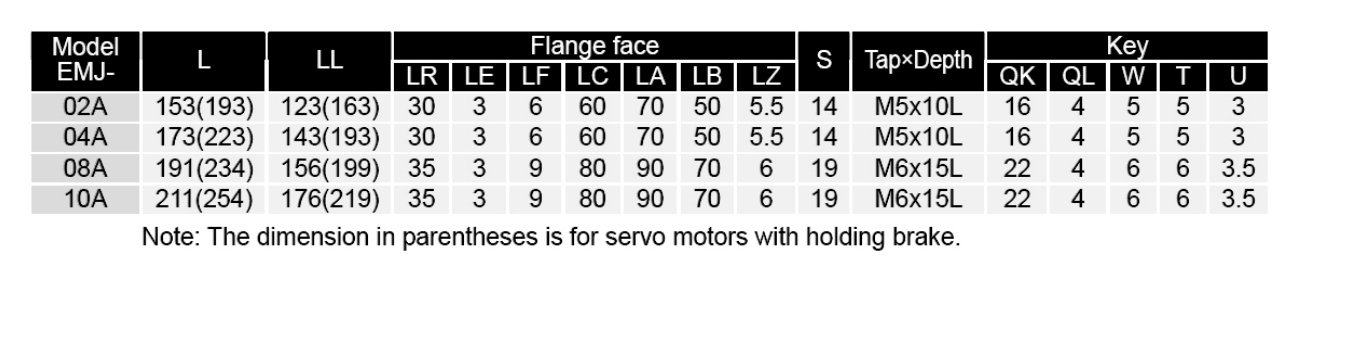

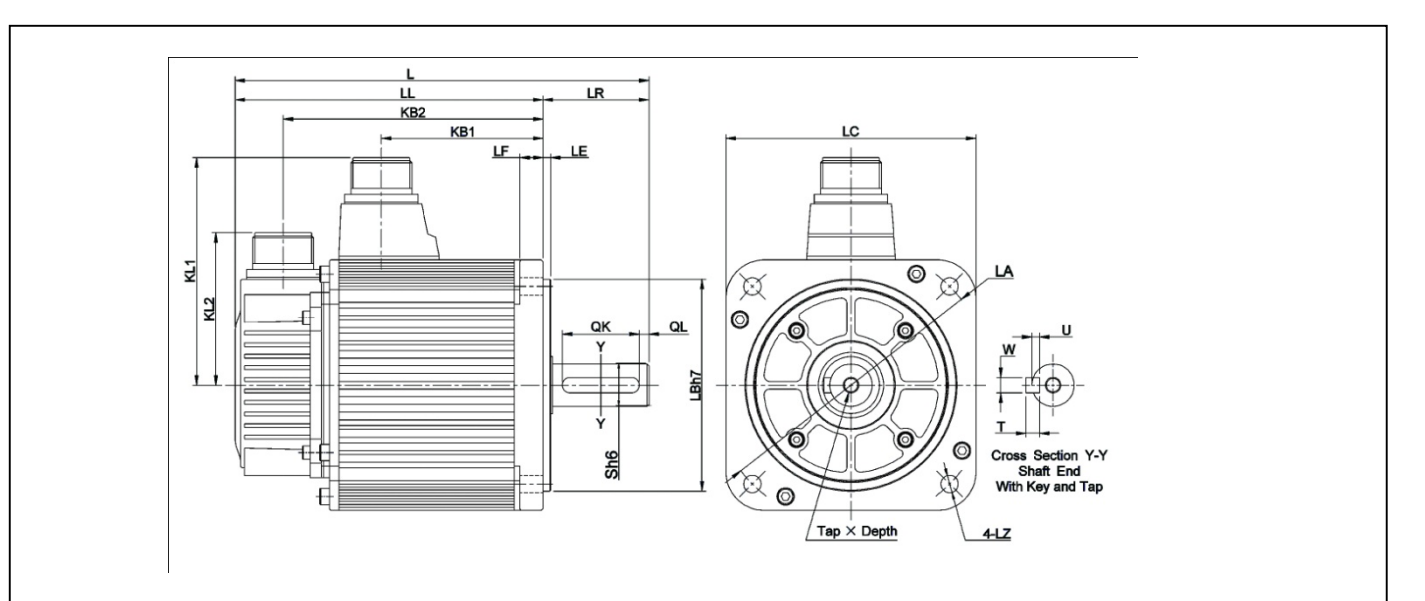

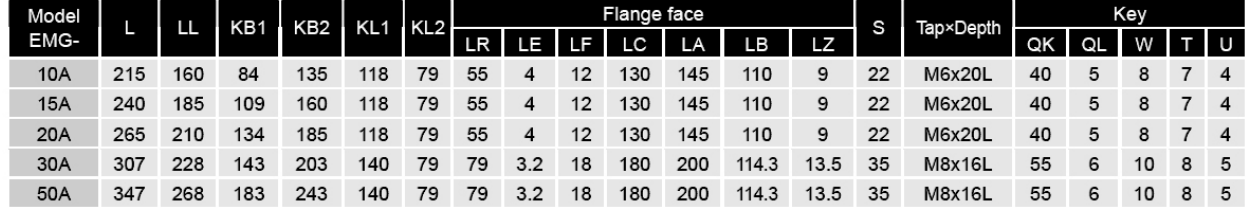

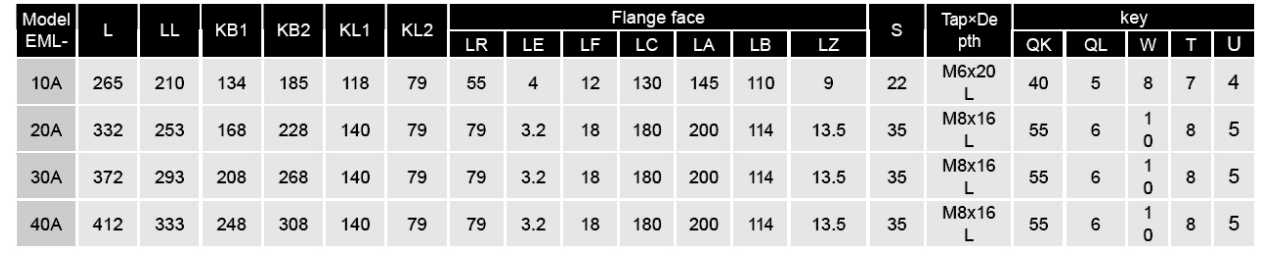

**٣-١ ابعاد سرو درايو:**

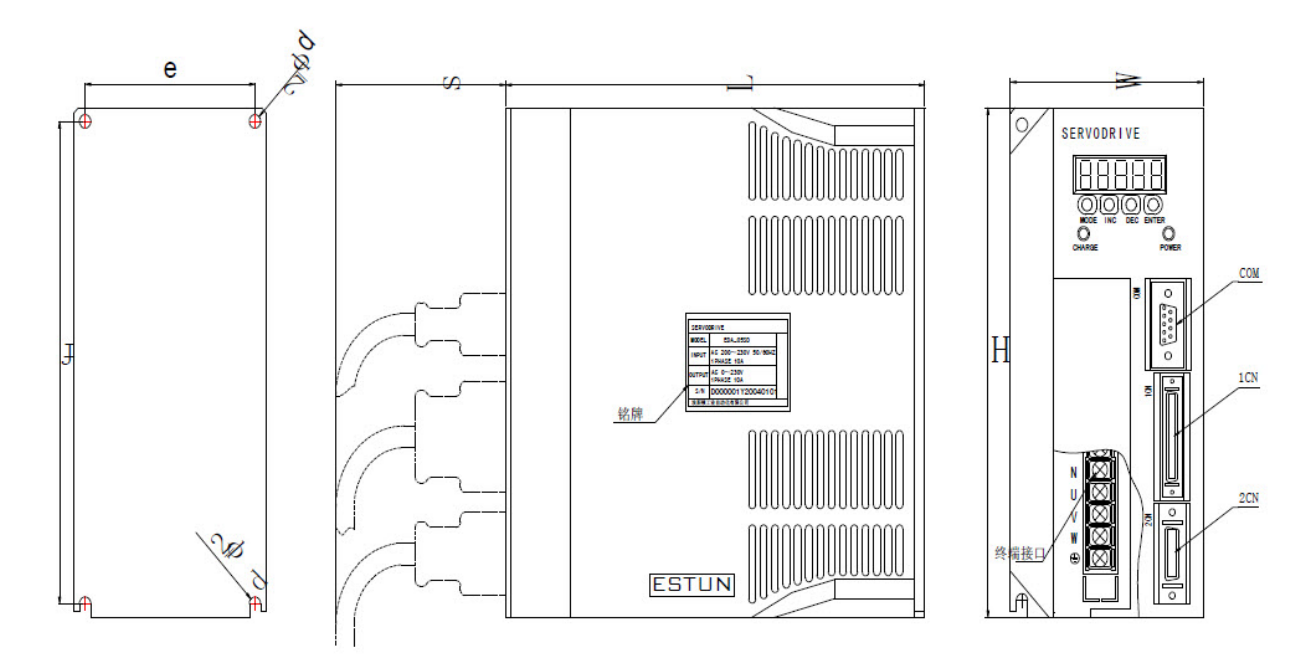

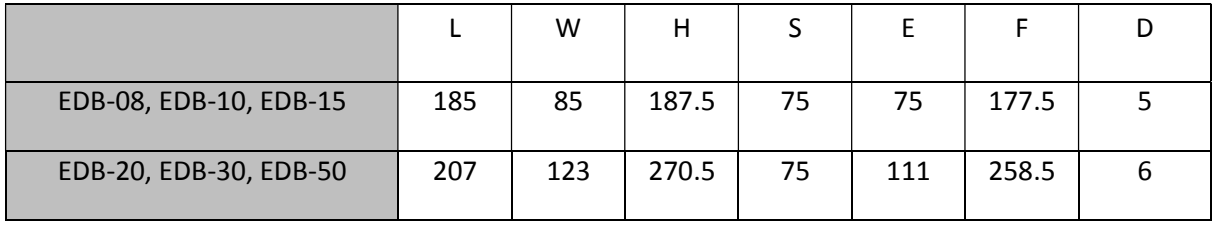

**فصل دوم- سيم بندي**

**-٢ ١ سيم بندي و اتصالات در مدار اصلي** 

سيم بندي درايو:

 كابل هاي قدرت درايو و ساير دستگاه ها را از سيم هاي فرمان درايو كاملاً مجزا نموده و آنها را در دو داكت كانال جدا از هم قرار دهيد. به طوري كه حداقل فاصله بين سيم هاي فرمان و كابل هاي قدرت بيشتر از ٣٠ سانتيمتر شود. سيم هاي فرمان از نوع شيلددار استاندارد انتخاب گردد.

 حداكثر طول مجاز در ورودي هاي پالس درايو ٣ متر تعيين شده است و حداكثر طول مجاز در كابل انكودر درايو ٢ متر مي باشد.

 طول مجاز در سيم هاي ورودي و خروجي فرمان درايو بدون محدوديت بوده، اما بايد افت ولتاژ و اثر نويز مسير مد نظر قرار گيرد.

#### توجه:

 از قطع و وصل برق درايو به صورت متناوب با فاصله زماني كمتر از ١ دقيقه بپرهيزيد. قطع و وصل متناوب برق درايو باعث ايجاد شوك در مدارات اصلي به خصوص خازنها و فيوزها شده و باعث معيوب شدن آنها مي گردد.

### معرفي ترمينال هاي مدار اصلي درايو:

**3L2,L1,L:** ترمينال هاي تغذيه مدار قدرت درايو هستند كه سه فاز ٢٢٠ ولت بين آنها وصل مي گردد. اگر از برق تكفاز استفاده مي كنيد آن را بين 2L1,L وصل كنيد، البته اين براي توانهاي بالاي KW2 توصيه نمي گردد زيرا به مقدار قابل توجهي از توان درايو كاسته مي شود.

**C2L,C1L:** ترمينال هاي تغذيه مدار فرمان درايو هستند كه تك فاز ٢٢٠ ولت بين آنها وصل مي گردد.

**W,V,U:** ترمينال هاي اتصال به موتور هستند.

**Ground:** همان اتصال بدنه يا اتصال زمين است كه به سيم زمين و بدنه موتور متصل مي گردد.

**3B2,B1,B:** در درايوهاي سري -8EDB، -10EDB، -15EDB ترمينال 3B وجود ندارد. اين ترمينال ها مربوط به اضــافــه نمــودن يــك مقاومت خارجي Regenerative به درايو است. در هنگامي كه از مقاومت داخلي درايو استفاده مي شود، بين 2B و 3B اتصال كوتاهي وجود دارد و 1B آزاد است و هنگام استفاده از مقاومت خارجي بايد اتصال بين 1B و 2B را برداشته تا مقاومت داخلي درايو از مدار خارج شود و سپس دو سر مقاومت خارجي به B1 و B2 متصل گردد. در درايوهاي سري EDB-10 ،EDB-10 و -8 در هنگام خريد درايو پس از مشورت با فروشنده، در صورت نياز به مقاومت خارجي بايستي طبق سفارش درايو با مقاومت خارجي دريافت نماييد و از اتصال مقاومت به ترمينالهاي 1B و 2B شديداً اجتناب كنيد؛ در غير اين صورت موجب صدمه ديدن مدار داخلي درايو مي گرديد.

 **:** اين ترمينالها مربوط به اتصال راكتور DC خارجي جهت حذف هارمونيكهاي ايجاد شده بوسيله درايو در خط تغذيه ورودي است. اين ترمينالها در درايوهاي كوچكتر از -20EDB موجود نيست و در درايوهاي -20EDB و بالاتر، درصورت عدم نياز به راكتور DC خارجي، اين ترمينالها با هم اتصال كوتاه مي شوند.

 **:** اين ترمينال در درايوهاي كوچكتر از -20EDB موجود نيست و در درايوهاي -20EDB و بالاتر، از اين ترمينال هيچ استفاده اي نشده است.

| تشريح                                  | نام             | شماره پين             | تشريح                                 | نام                        | شماره پين |
|----------------------------------------|-----------------|-----------------------|---------------------------------------|----------------------------|-----------|
|                                        |                 |                       |                                       |                            |           |
| صفر ولت                                | SG              | ۱۸                    | ۰ : خروجي نشانگر تثبيت موقعيت/سرعت    | 0:/COIN-                   |           |
| ورودی آنالوگ در حالت کاری سرعت         | V-REF           | ۱۹                    | ۱: خروجی نشانگر چرخش سرو موتور        | /COIN+                     |           |
| صفر ولت                                | SG              | $\mathsf{r}$ .        | ۲: خروجی فیدبک حالت آماده به کار سرو  | $(N$ -CMP- $)$             |           |
| ورودی آنالوگ در حالت کاری گشتاور       | T-REF           | $\mathsf{r}\setminus$ | ۳: خروجي نشانگر محدوده گشتاور         | $(N$ -CMP+ $)$<br>1:/TGON- | ۵         |
| صفر ولت                                | SG              | ۲۲                    | ۴:خروجي فعال نمودن ترمز موتور         | /TGON+                     | ۶         |
| ورودی ٢۴ ولت ترانزیستور Open Collector | PL <sub>1</sub> | ۲۳                    | ۵: خروجي پالس C انکدر از درايو        | $2: /S$ -RDY-              |           |
| ورودي پالس                             | /PULS           | $\mathbf{r}$          | تعیین نوع خروجی جهت پین های ۱و ۲،     | /S-RDY+<br>$3$ :/CLT-      | ۷         |
|                                        | <b>PULS</b>     | ٢۵                    | پین های ۵ و۶ و نیز پین های ۷و۸ به     | $/CLT+$                    | ٨         |
| ورودي تعيين جهت                        | /SIGN           | ۲۶                    | ترتیب در پارامترهای Pn53، Pn54 و Pn55 | $4$ :/ $BR-$               |           |
|                                        |                 |                       | قابل تنظیم می باشد.                   | $/BR+$                     |           |
|                                        | <b>SIGN</b>     | ٢٧                    | خروجي آلارم درايو                     | ALM-                       | ٣         |
| ورودی ٢۴ ولت ترانزیستور Open Collector | PL <sub>2</sub> | ۲۸                    |                                       | $ALM+$                     | ۴         |
|                                        |                 | ۲۹                    | ورودي تغذيه٢٤ولت خارجي                | $+24V$ IN                  | ٩         |

سيگنالهاي ورودي وخروجي:

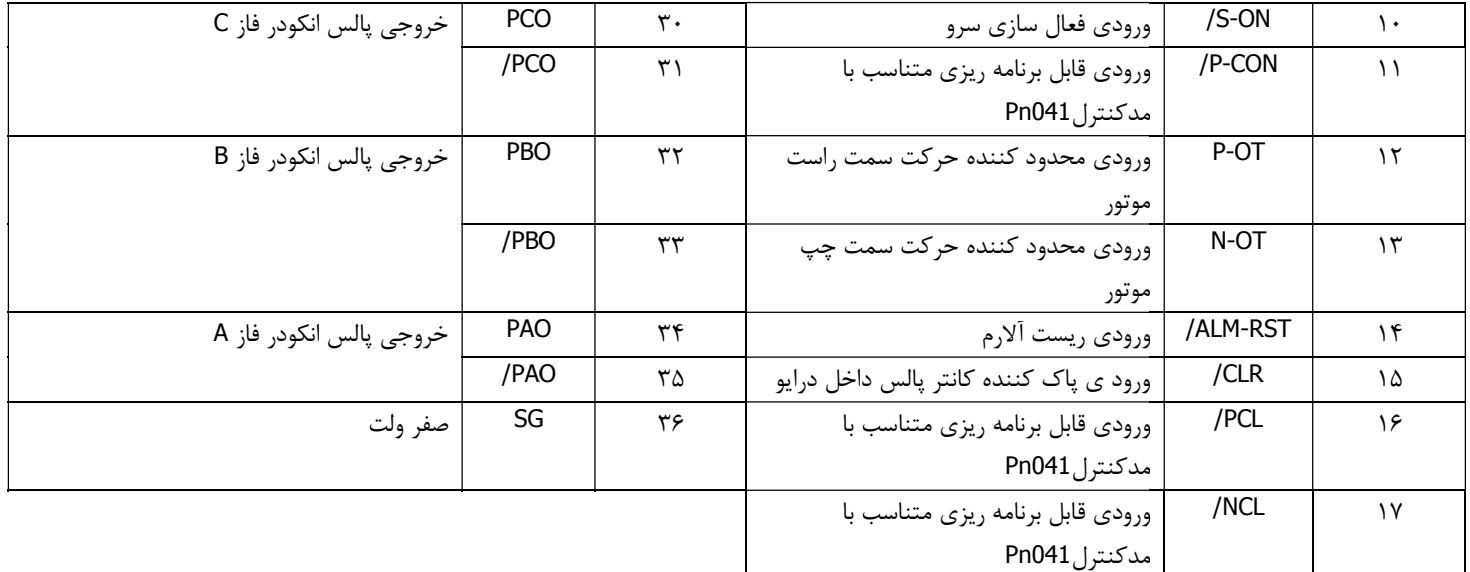

### اتصالات ورودي پالس ورودي : پالس

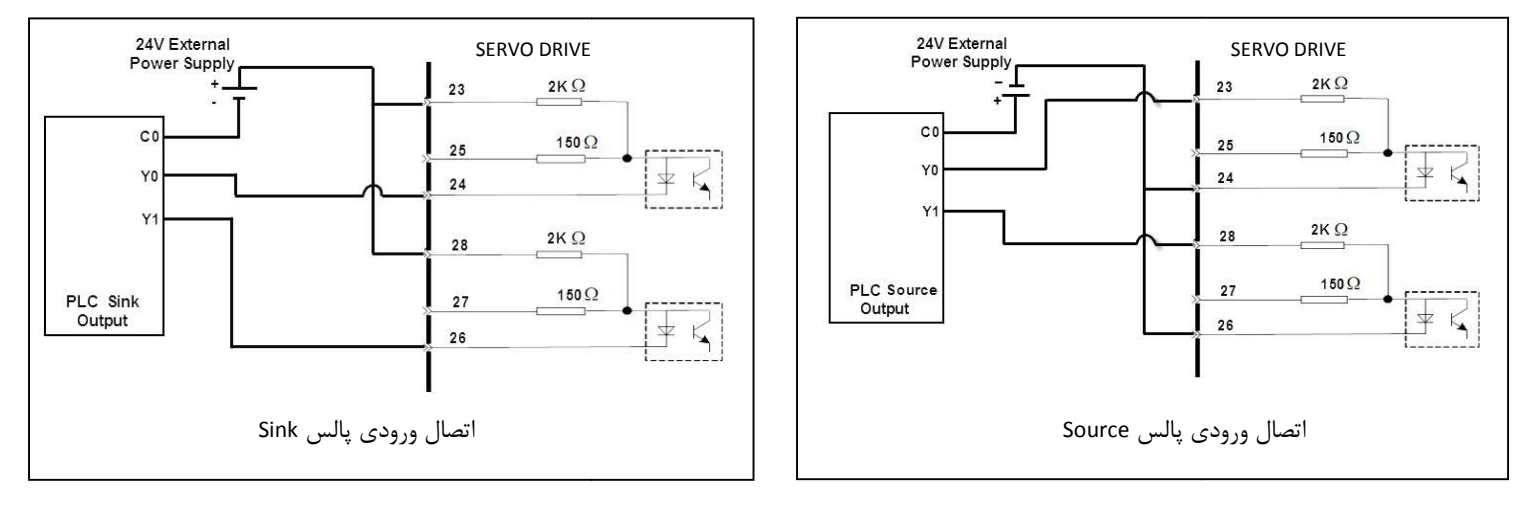

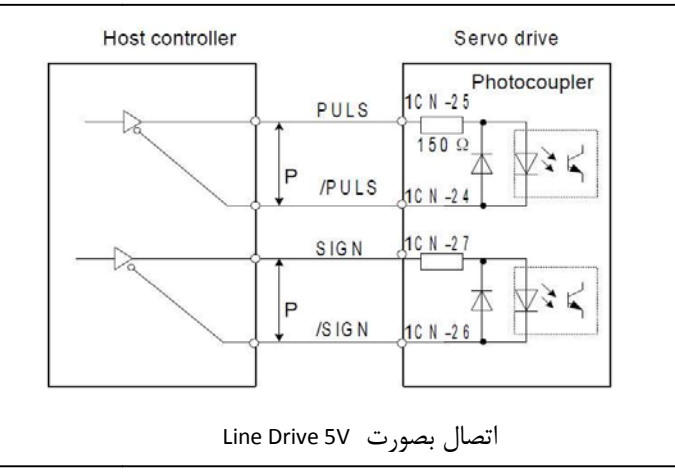

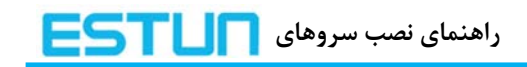

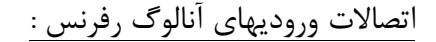

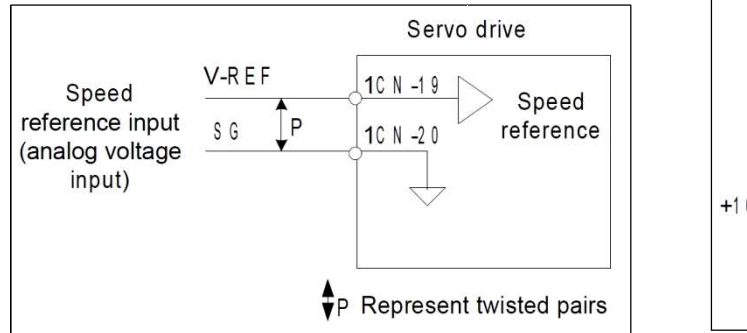

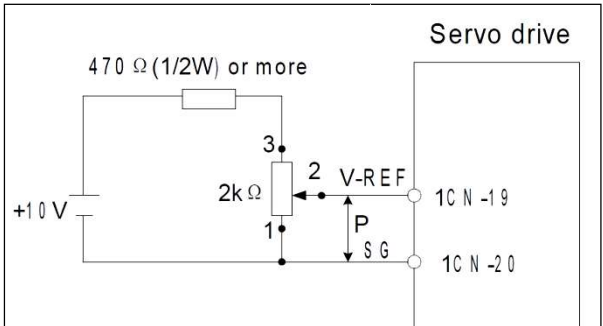

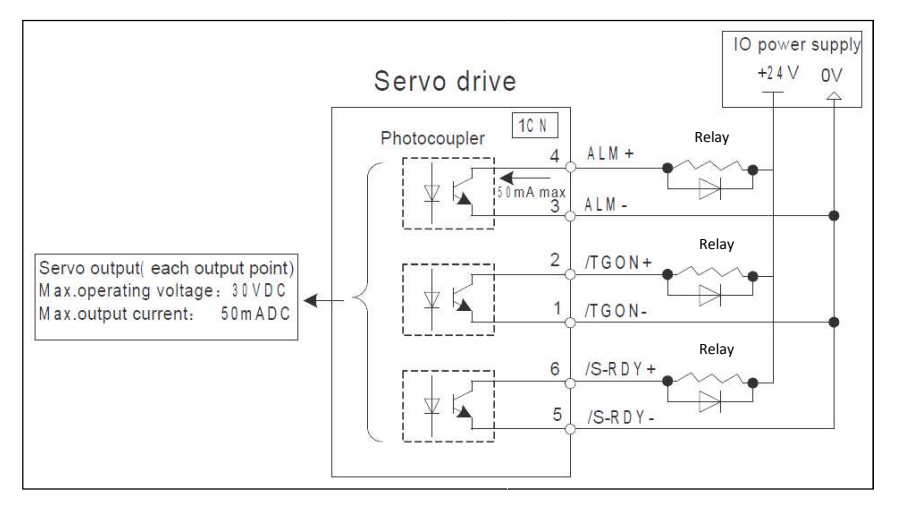

اتصالات خروجيهاي ديجيتال درايو :

اتصالات خروجي انكودر موتور به كانكتور 2CN درايو و خروجي انكودر درايو :

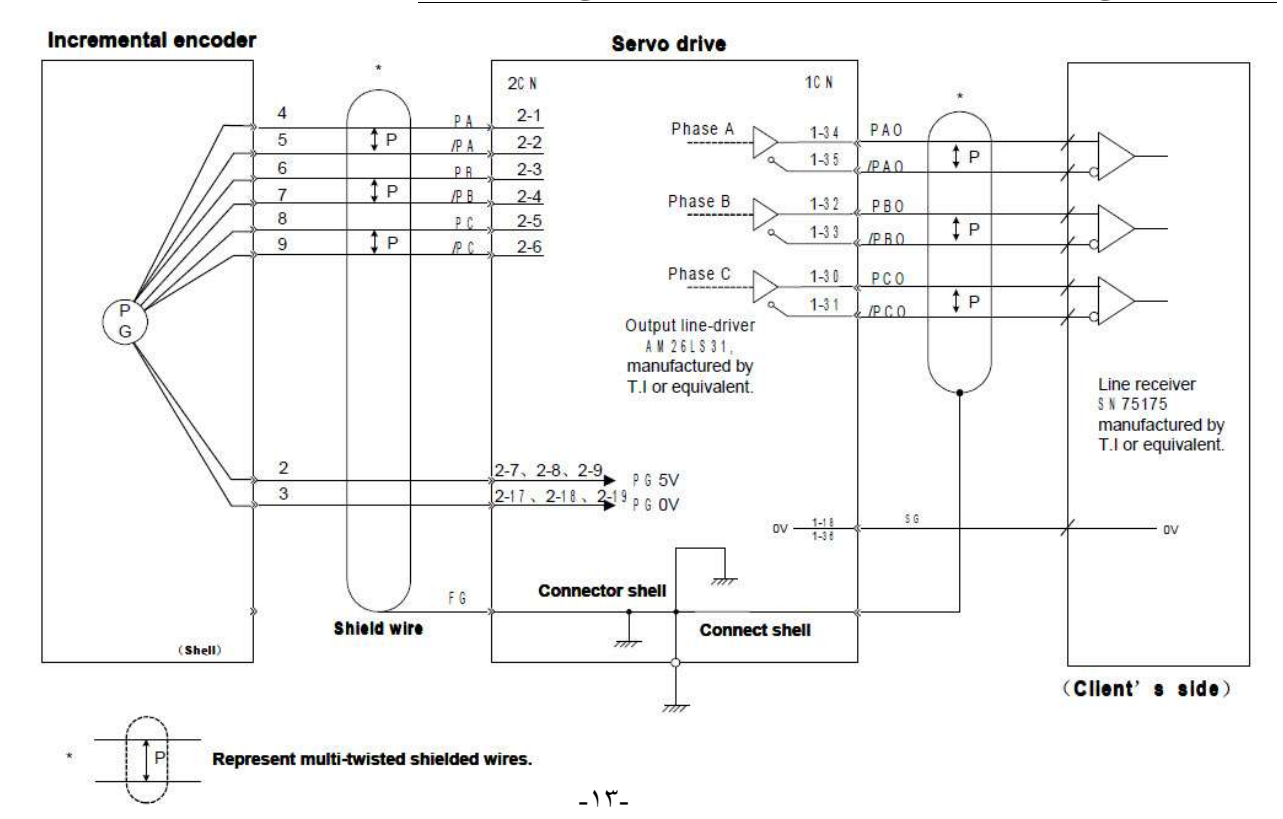

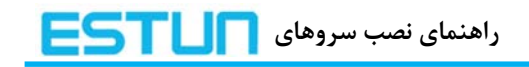

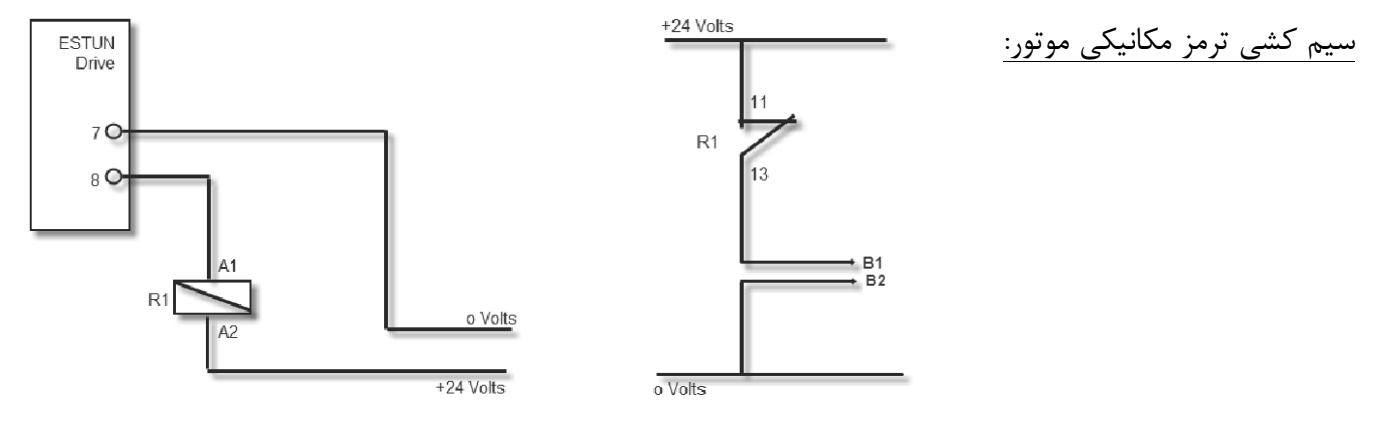

نكته ۱: جريان مجاز خروجي هاي ترانزيستوري درايو ۵۰ ميلي آمپر است. بنابراين در انتخاب رله R1 دقت نكته ٢: مطابق اين سيم كشي پارامتر PN53 مي بايست روي عدد ۴ تنظيم گردد. نمائيد، كه بوبين رله بيشتر از جريان مجاز نباشد.

### **سيم بندي موتور: -٢ ٢ موتور**

سيمهاي موتور:

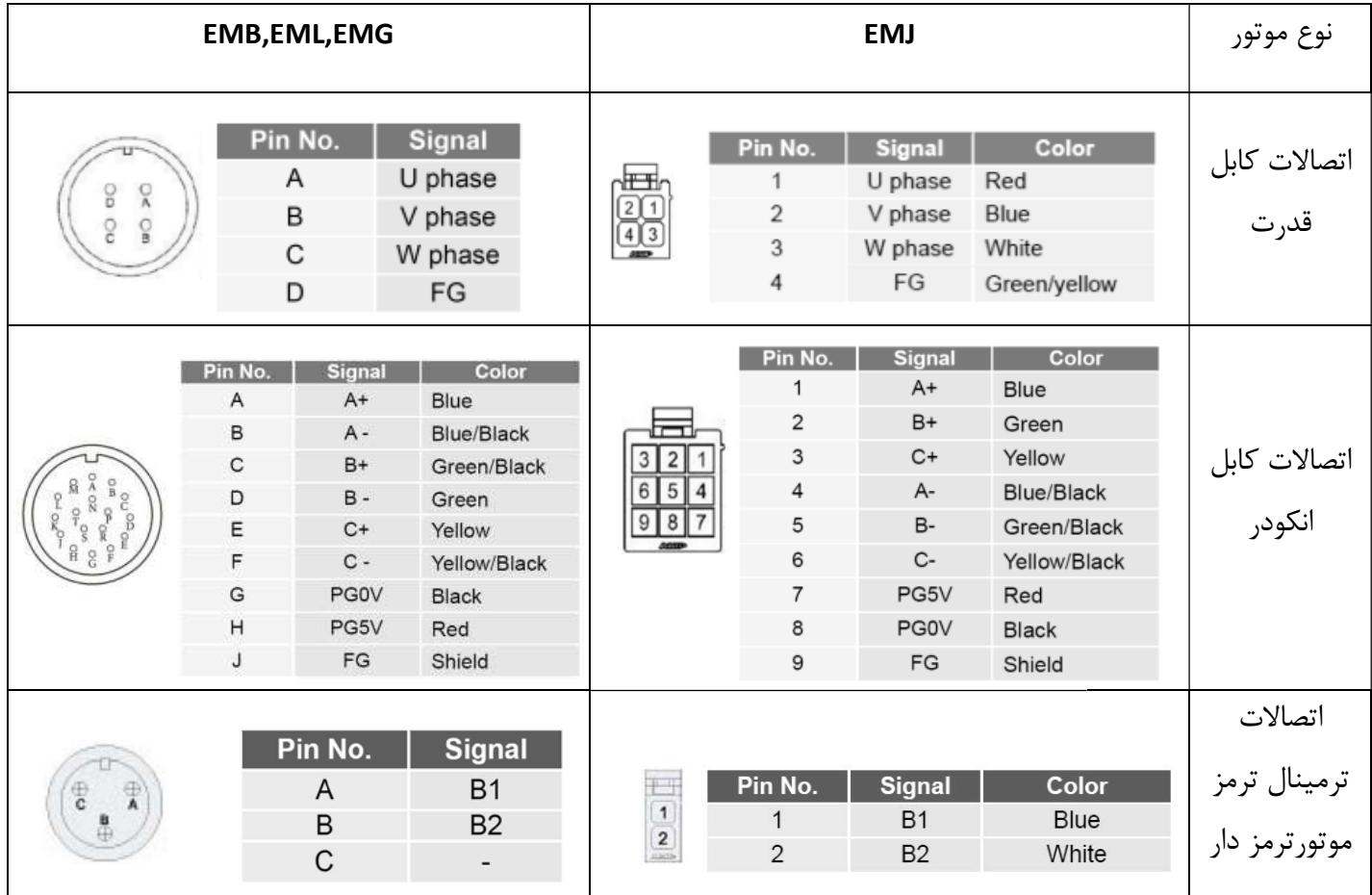

نقشه اتصالات سرو درايو :

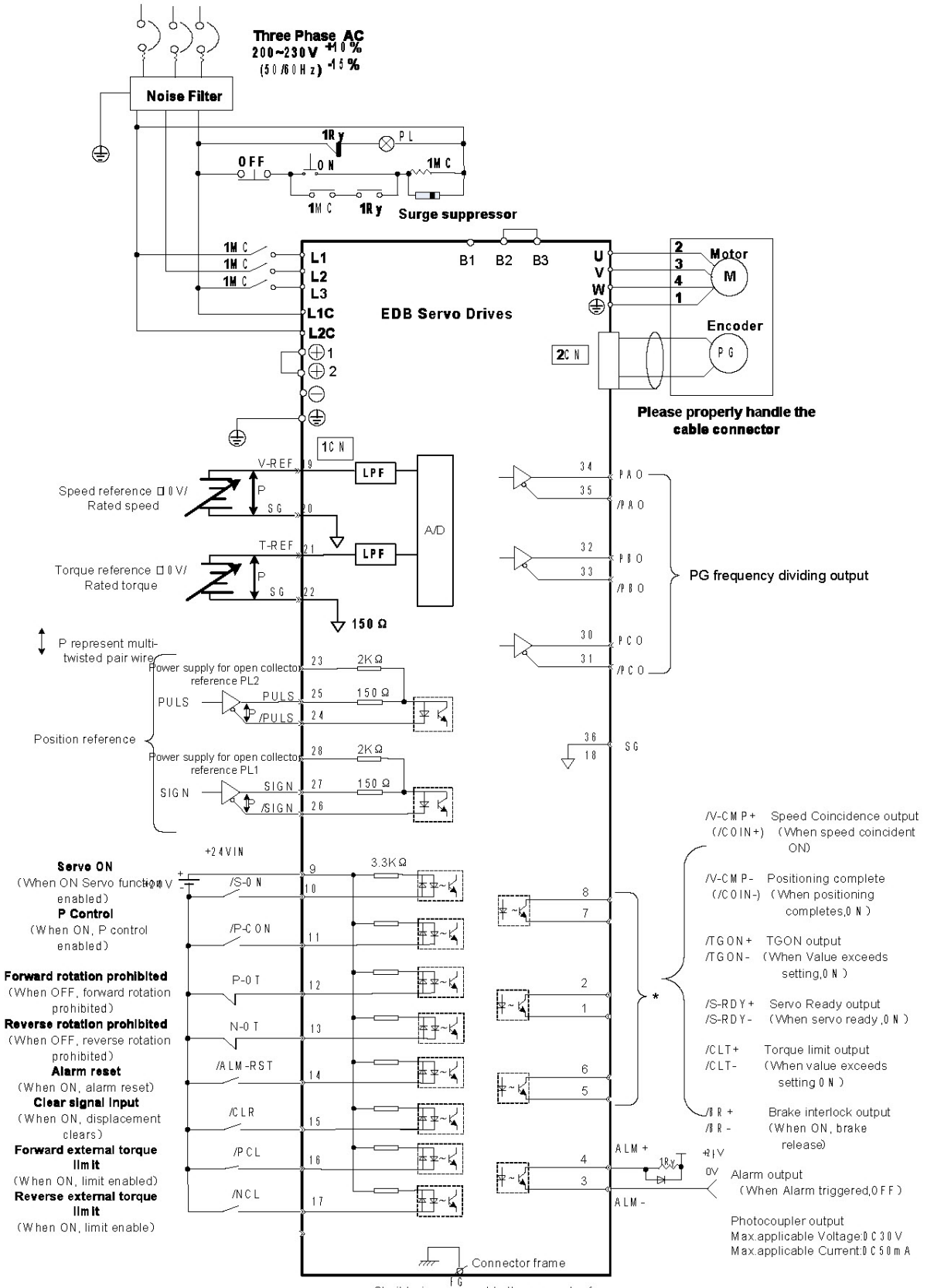

**Sheild wires connect to the connector frame** Notes: EDB-08/10/15, there are no terminals: B3,  $\oplus$ 1 $\oplus$ 2 $\ominus$ . no need of any connection

\* Specific pins output can be defined

**-٢ ٣ سيم كشي قدرت سرو درايو:**

سيم كشي تغذيه ورودي درايو بصورت تكفاز V220 :

 از آنجاييكه شبكه برق سه فاز صنعتي V380 مي باشد و براي اتصال تغذيه به ورودي سروهاي سريEDB مناسب نيست، از اين رو توصيه مي گردد كه از يك ترانس كاهنده ولتاژ V380 به V200 سه فاز استفاده گردد. در مواردي كه امكان استفاده از ترانس كاهنده به هر دليلي وجود ندارد، مي توانيد از تغذيه تكفاز V220 نيز استفاده نماييد كه در اينصورت گشتاور خروجي موتور مقداري كاهش مي يابد و **توصيه مي شود كه زير رنج KW2 از اين نوع تغذيه استفاده شود.** 

### ترتيب سيم بندي تغذيه ورودي درايو بصورت سه فازV200 :

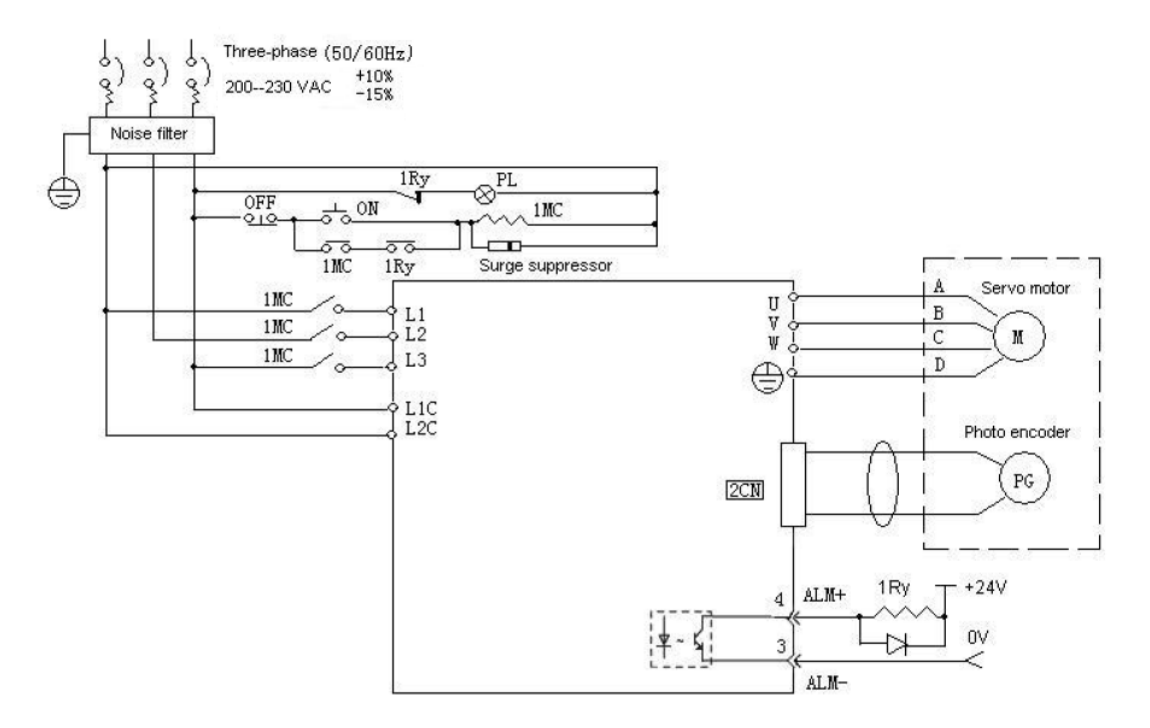

ترتيب سيم بندي تغذيه ورودي درايو بصورت تكفاز فازV220 :

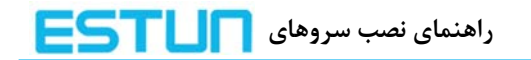

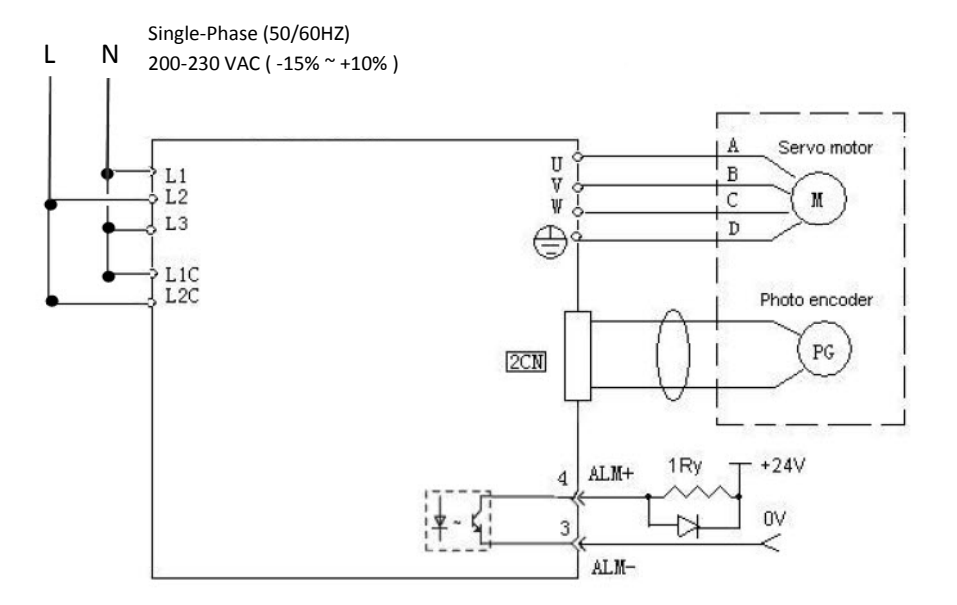

**نكته**: توصيه مي شود كه سيم بندي تكفاز براي رنج زير ٢ كيلو وات استفاده شود . و براي سروهاي با رنج بالاتر حتما از ترانسفورماتور كاهنده سه فاز ٣٨٠ به ٢٢٠ استفاده كنيد تا گشتاور لازم حفظ گردد.

**فصل سوم- پنل اپراتوري ديجيتال** 

**-٣ ١ عملگرهاي اصلي** 

كار با پنل اپراتوري:

 در واقع پنل اپراتوري كه ESTUN آن را به نام operator Digital مي نامد، همانطور كه در شكل زير نمايش داده شده است، از ٤ كليد و يك نمايشگر ٥ قسمتي تشكيل يافته كه براي نمايش حالات و تنظيم پارامترها و توابع سرو مورد استفاده قرار مي گيرند.

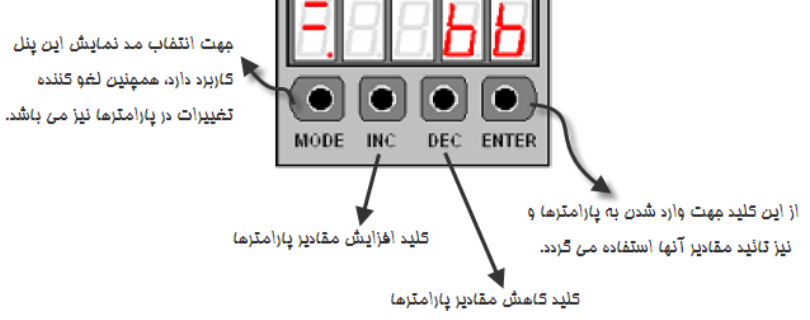

طريقه انتخاب مد و توابع اصلي:

 همانطور كه گفته شد، پنل اپراتوري جهت تنظيم پارامترها و همچنين مانيتورينگ مقادير مورد استفاده قرار مي گيرد. در پنل، چهار مد نمايش وجود دارد كه مي توان با هر بار فشار كليد مد آن را تغيير داد.

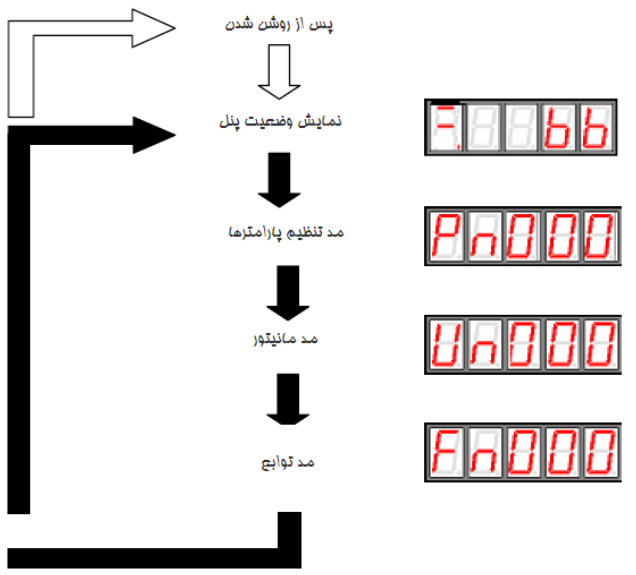

**- ١٨ -**

نمايش وضعيت پنل:

 در اين حالت، يكسري از اطلاعات مربوط به حالات كاري و وضعيت كنوني سرو با فرمت باينري و كد نمايش داده مي شود، كه در زير به تشريح اين مد مي پردازيم. وقتي شما سرو را روشن مي كنيد به صورت پيش فرض آنچه در پنل نمايش داده مي شود. همين مد مي باشد در غير اين صورت ميتوان با فشار كليد MODE وارد اين حالت نمايش شد.

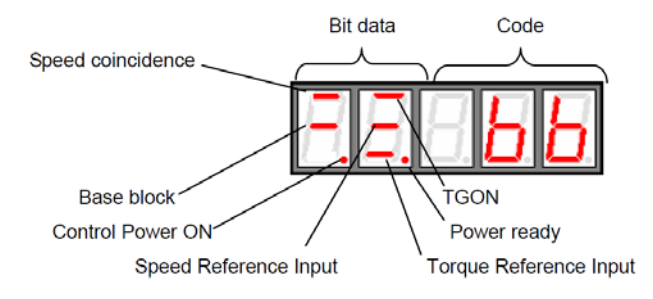

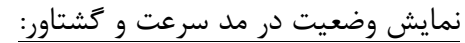

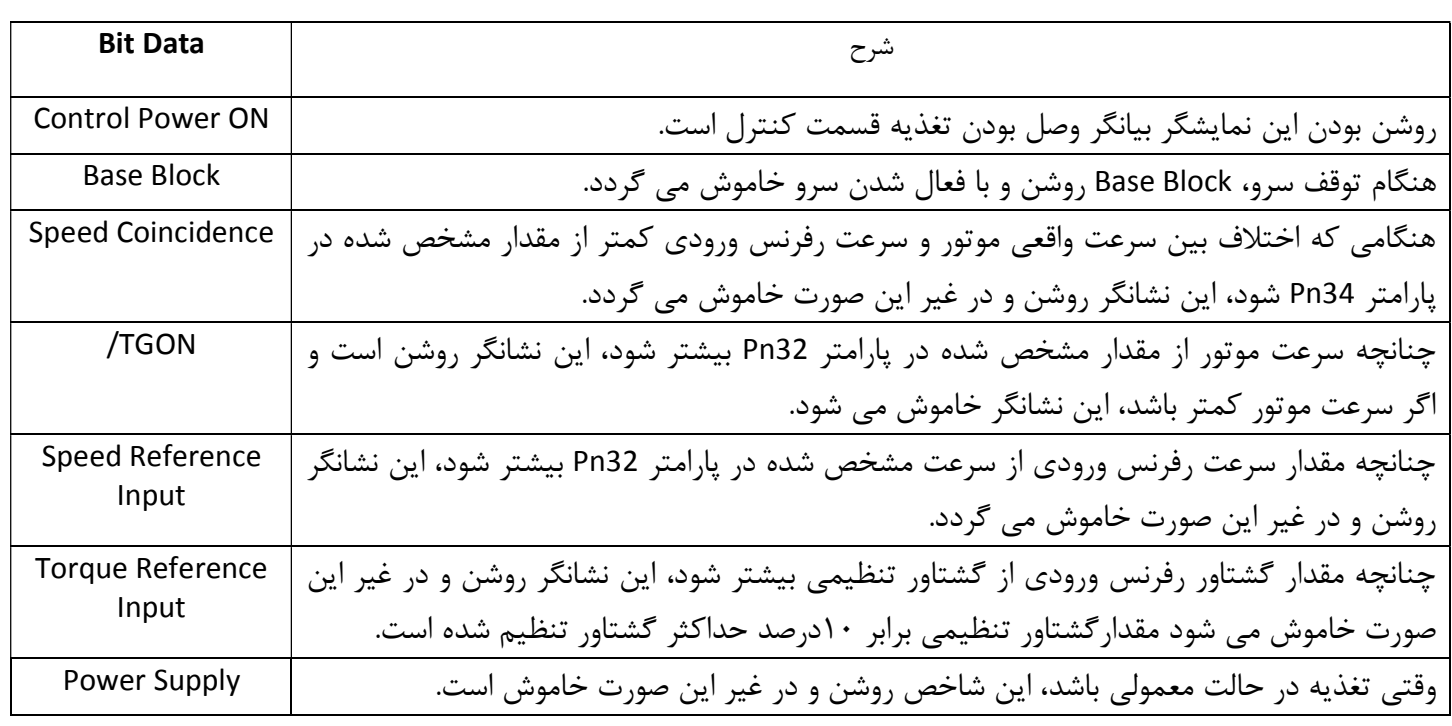

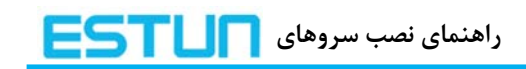

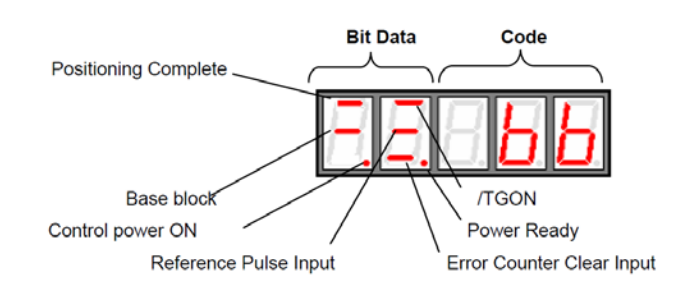

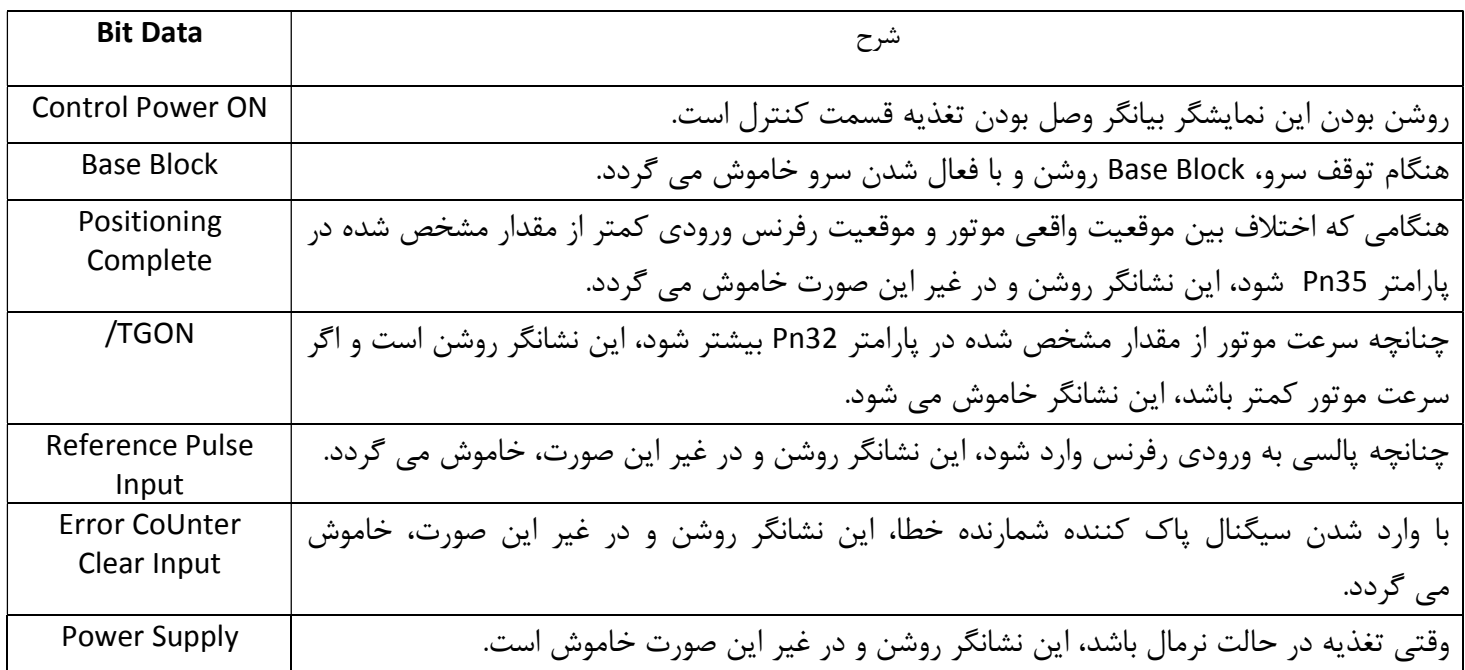

### نمايش كدها:

نمايش وضعيت در مد موقعيت:

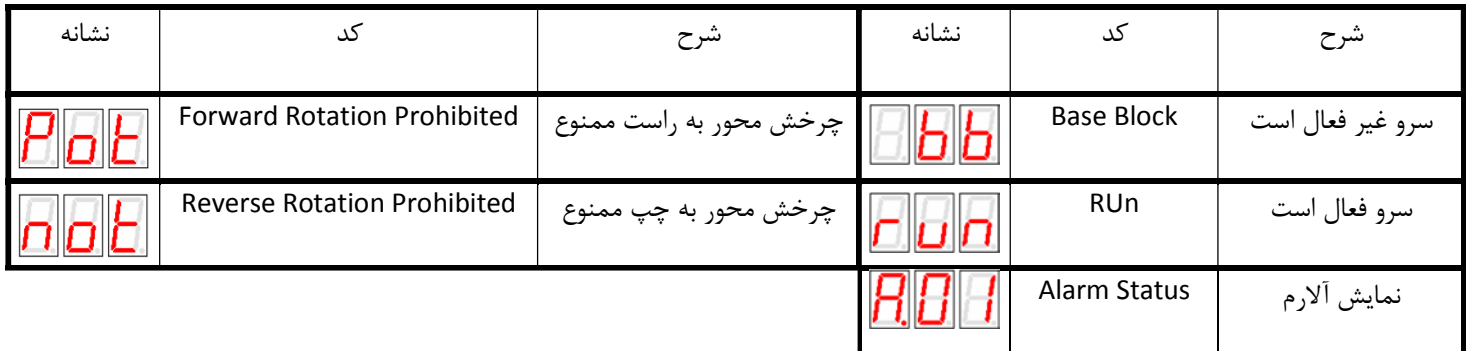

**تنظيم عملگرهاي اصلي ٢-٣ انتخاب و تنظيم عملگرهاي اصلي**

كاركردن در مد تنظيم پارامترها: پارامترها

برای آشنايي بيشتر نمونه ای از طريقه تعويض مقدار يک پارامتر در زير نشان داده مي شود. هنگام تغيير پارامترها مقادير مجاز آنها را نيز در نظر داشته باشيد. براي مثال مي خواهيم مقدار Pn012 را كه در آن عدد مد از طريق پارامترها عملكرد سرو انتخاب و يا تنظيم مي شوند. در اين مد با عدد ٨٥ مقداردهي كنيم: ١٠٠ قرار گرفته،

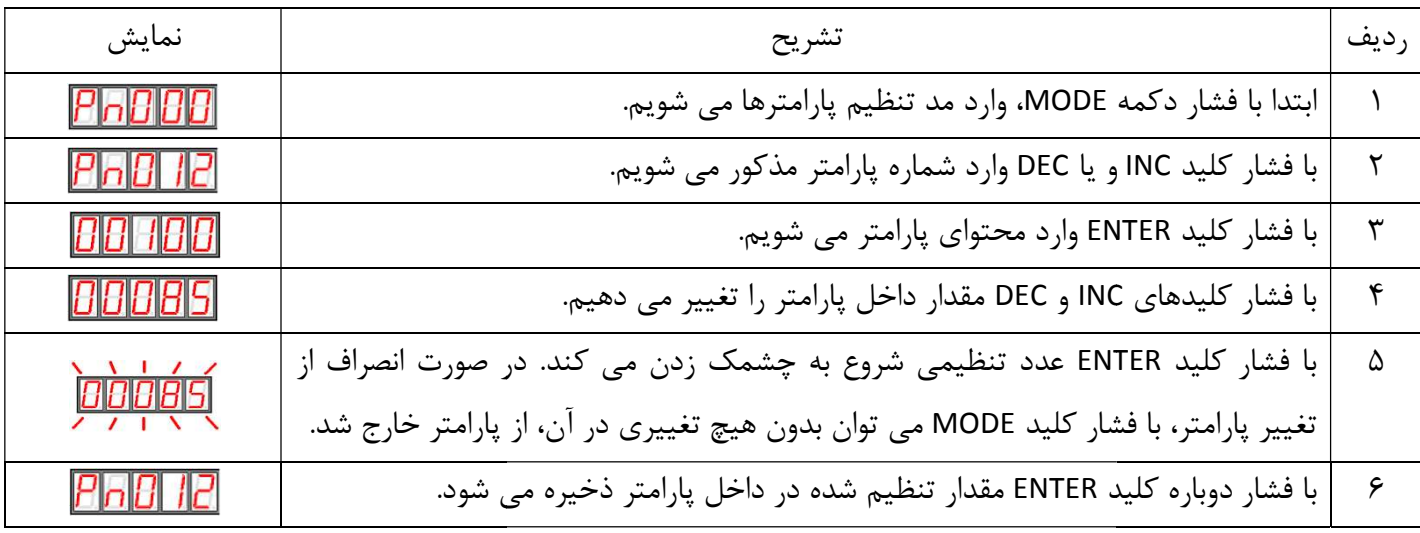

كار كردن در مد مانيتور:

اين مد به كاربر اجازه مي دهد كه مقادير وروديهاى رفرنس و وضعيت سيگنالهاى ورودى و خروجى و نيز پارامترهای داخلی سرو را در نمايشگر مشاهده نمايد.

نيتور: استفاده از مد مانيتور

در اينجا مثالي از طريقه استفاده از اين مد بسيار كارآمد را نشان مي دهيم. مثالی از طریقه استفاده از این مد بسیار کارآمد را نشان می دهیم.<br>یم میزان سرعت تنظیم شده توسط ورودی رفرنس سرعت را نمایش دهیم. طبق جدولی که در پایین می خواهیم میزان سرعت تنظیم شده توسط ورودی رفرنس سرعت را نمایش دهیم. طبق جدولی که در پایین<br>به بررسی آن می پردازیم، باید Un001 را فعال نمود: برای مثال اگر ورودی رفرنس، ولتاژ آنالوگ باشد، با تغییر ولتاژ آنالوگ ورودی می توان سرعت متناسب با اين مقدار ولتاژ را بر حسب دور بر دقيقه در Un001 مشاهده نمود.

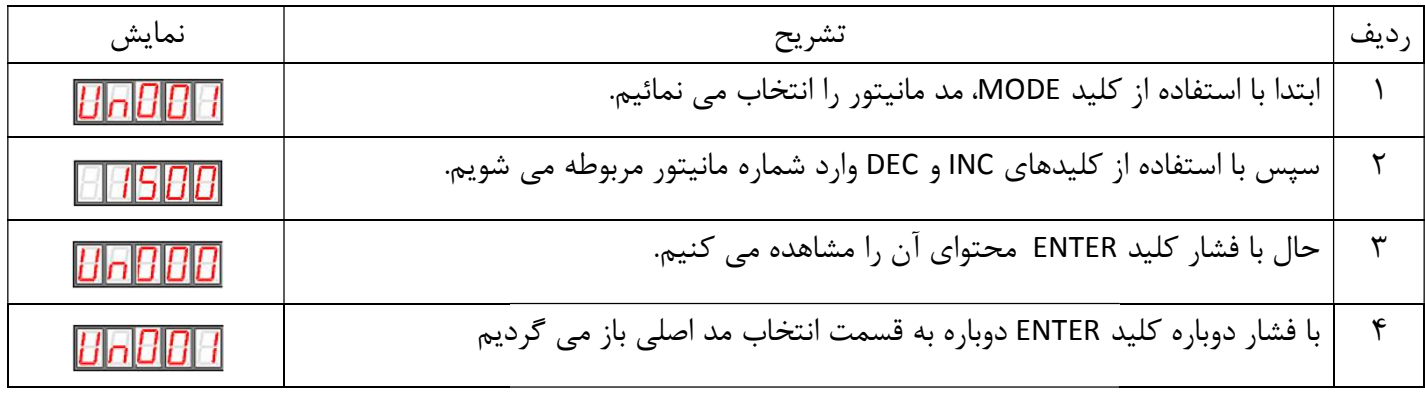

### حالات مختلف نمايش در مد مانيتور: مد مانيتور

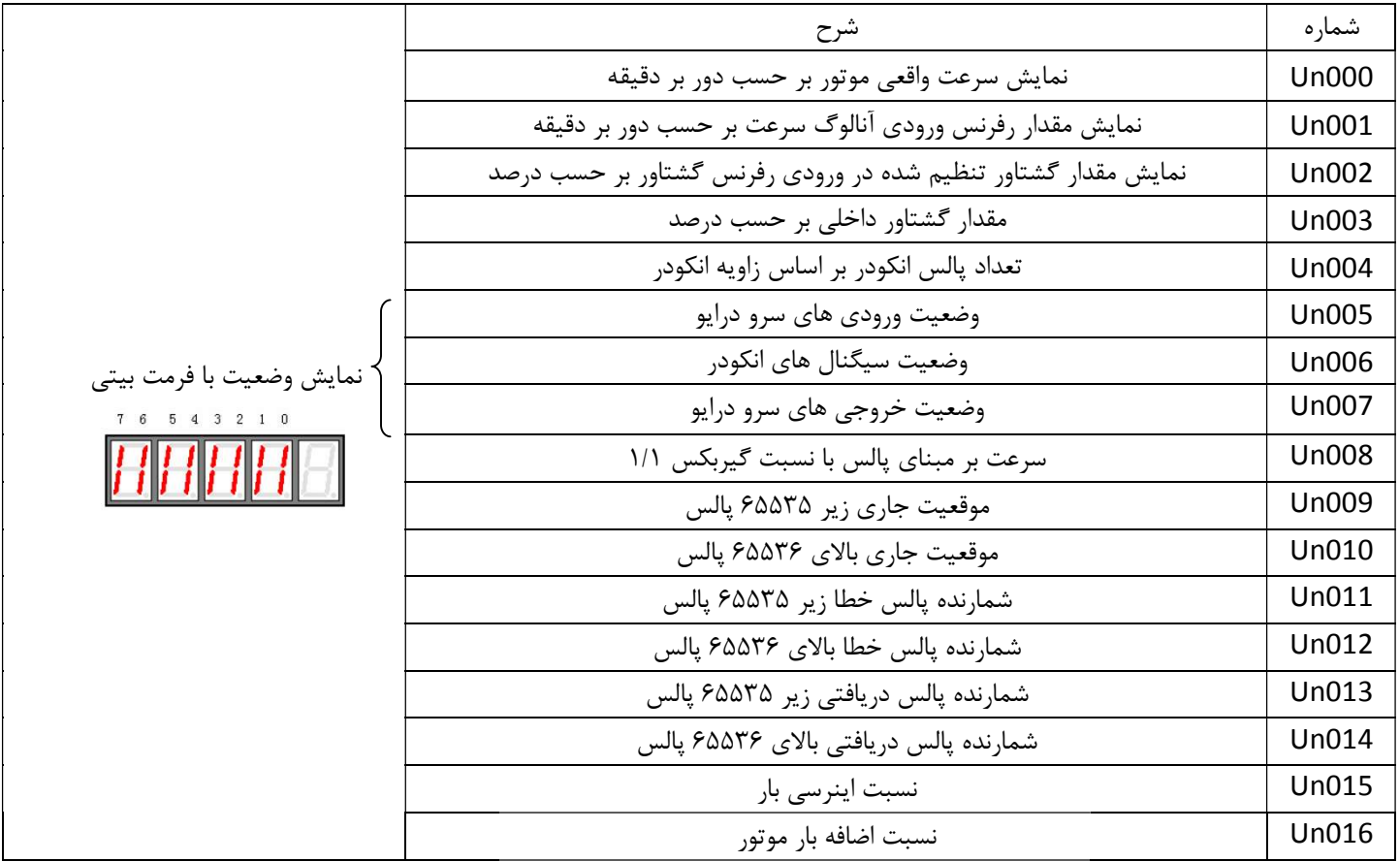

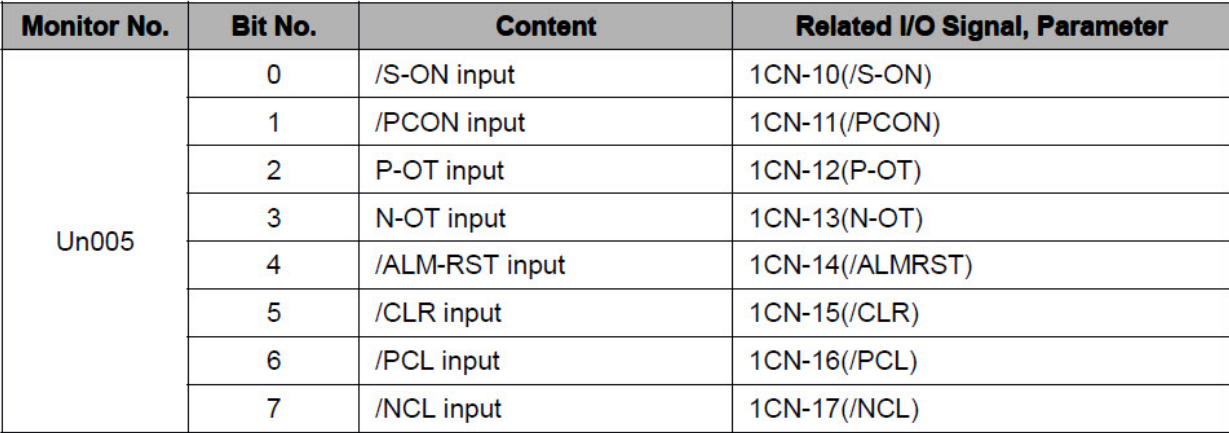

جدول توضيحات Data Bit مربوط به پارامترهاي Un :

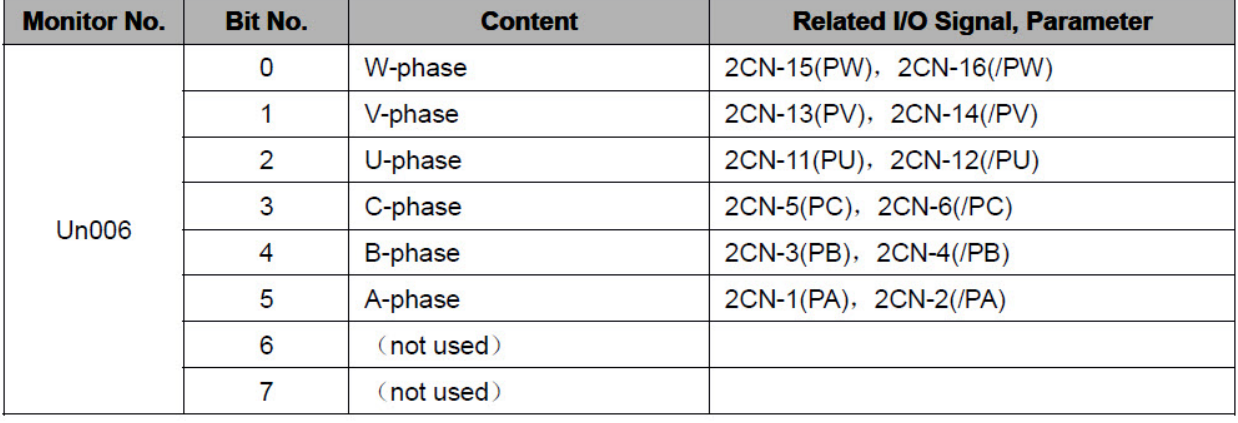

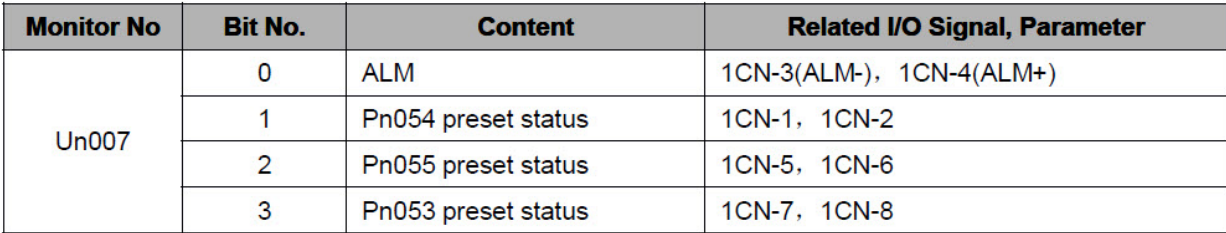

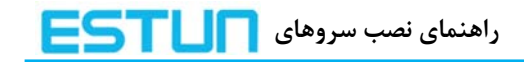

**٣-٣ انتخاب و تنظيم عملگرهاي كمكي** 

-١ ثبت آلارمها 000:Fn

### از طريق اين تابع مي توان به ١٠ آلارم آخر كه در سرو رخ داده است دسترسي پيدا كرد. در زير روش نمايش آلارمهاي ذخيره شده نشان داده شده است.

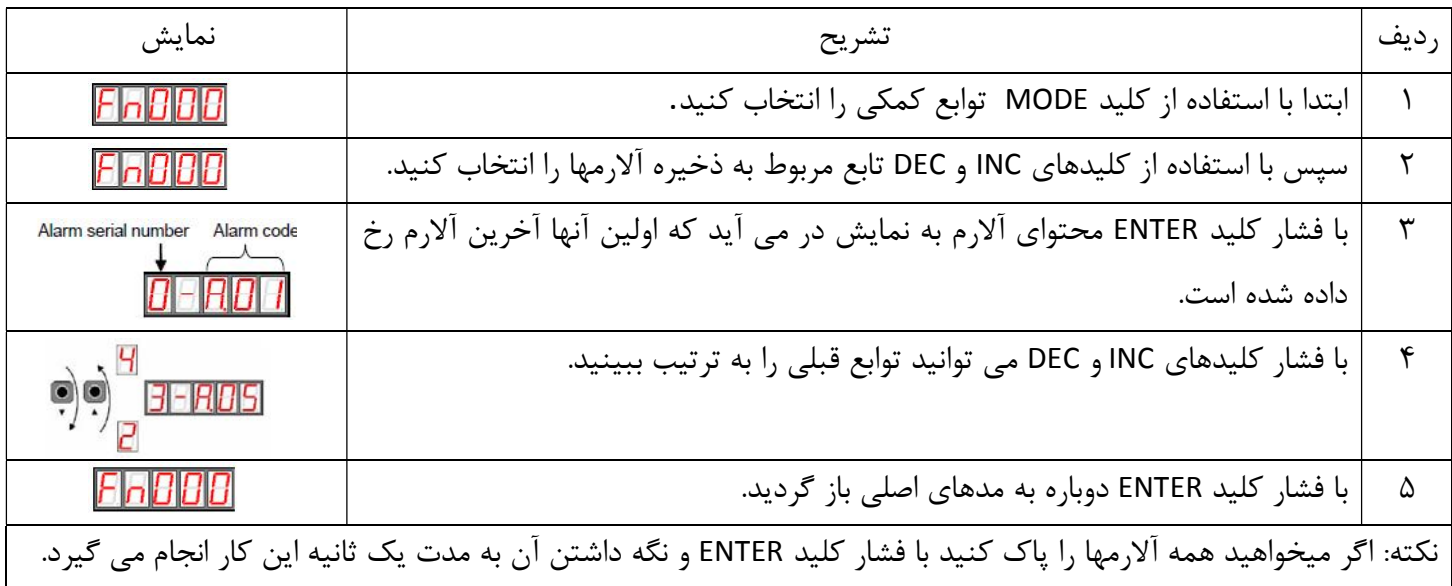

### -٢ باز گرداندن مقادير پارامترها به مقادير پيش فرض كارخانه001:Fn

بدين وسيله مي توان بوسيله اين تابع كليه پارامترهاي سرو را به حالت پيش فرض كارخانه برگرداند. در زير روش استفاده از اين تابع را نمايش مي دهيم.

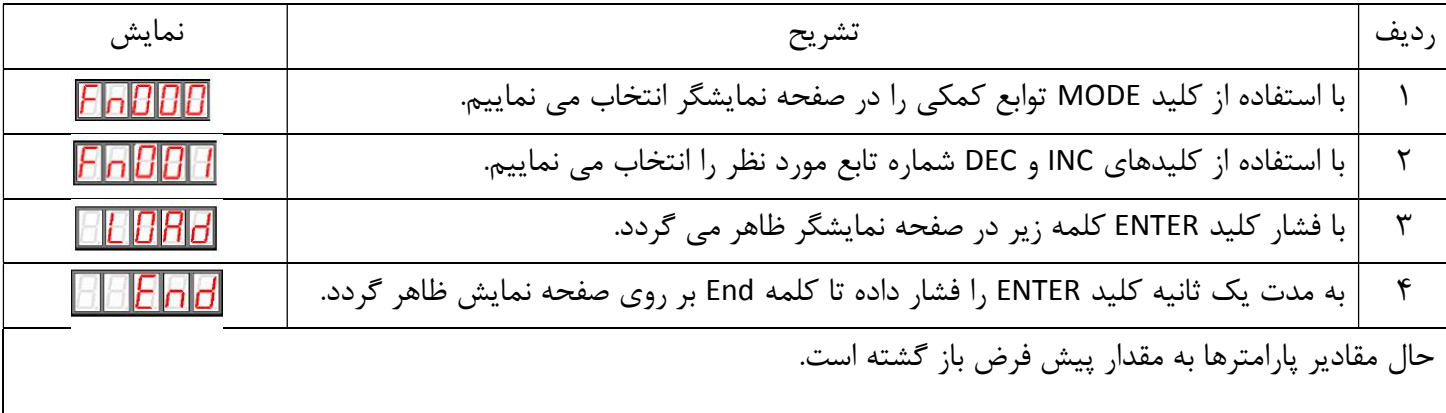

-٣ راه اندازي سرو در مد دستي: 002Fn

در واقع اين مدي است كه كاربر مي تواند سرو درايو و سرو موتور خود را بدون استفاده از كنترلر خارجي تست كند. براي اين كار تابعي به نام JOG در سرو تعبيه شده كه توسط 002Fn فعال مي گردد كه در زير به توضيح آن مي پردازيم.

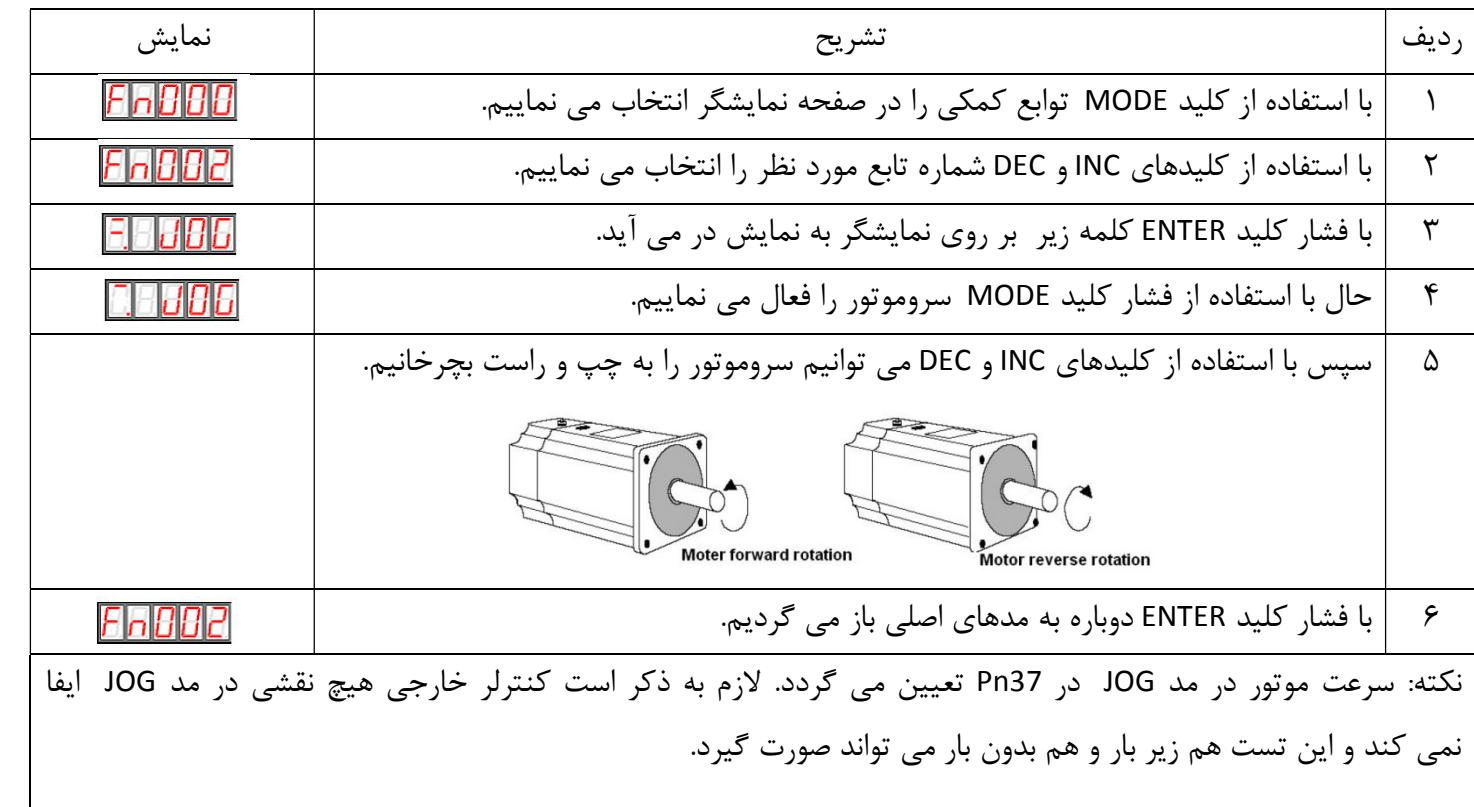

#### -٤ تنظيم اتومات افست مرجع در مد سرعت003:Fn

 موتور در مد سرعت و در مد گشتاور به خاطر وجود افست عددي در تنظيمات درايور و يا افست ولتاژي در خروجي كنترلر حتي درحد mV1 باعث يك چرخش بسيار خفيف در شافت موتور مي گردد، كه با توجه به دقت بالا در ورودي هاي آنالوگ يك امر طبيعي محسوب مي گردد. براي رفع اين مشكل بايد ابتدا بعد از اتصال كنترلر به ورودي آنالوگ در مد SPEED ورودي هاي REF-V و در مد Torque ورودي هاي REF-T و صفر نمودن ولتاژ خروجي كنترلر كه به ورودي درايور متصل شده است، از طريق تابع 003Fn و يا 004Fn مشكل افست حل مي شود. بوسيله اين تنظيم ميزان ورودي آنالوگ درايور ( كه معمولاً توسط خروجي آنالوگ كنترلر خارجي وارد ورودي آنالوگ درايور مي شود ) به صورت اتومات توسط درايو تشخيص داده مي شود و به عنوان نقطه رفرنس يا نقطه Offset Reference Reference صفر موتور در نظر گرفته مي شود. گرفته voltage voltage **Offset** 

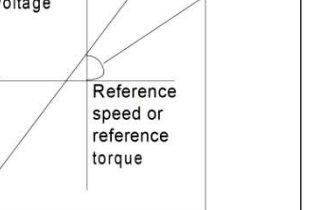

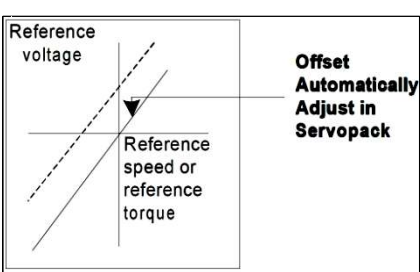

در زير نحوه تنظيم توضيح داده مي شود.

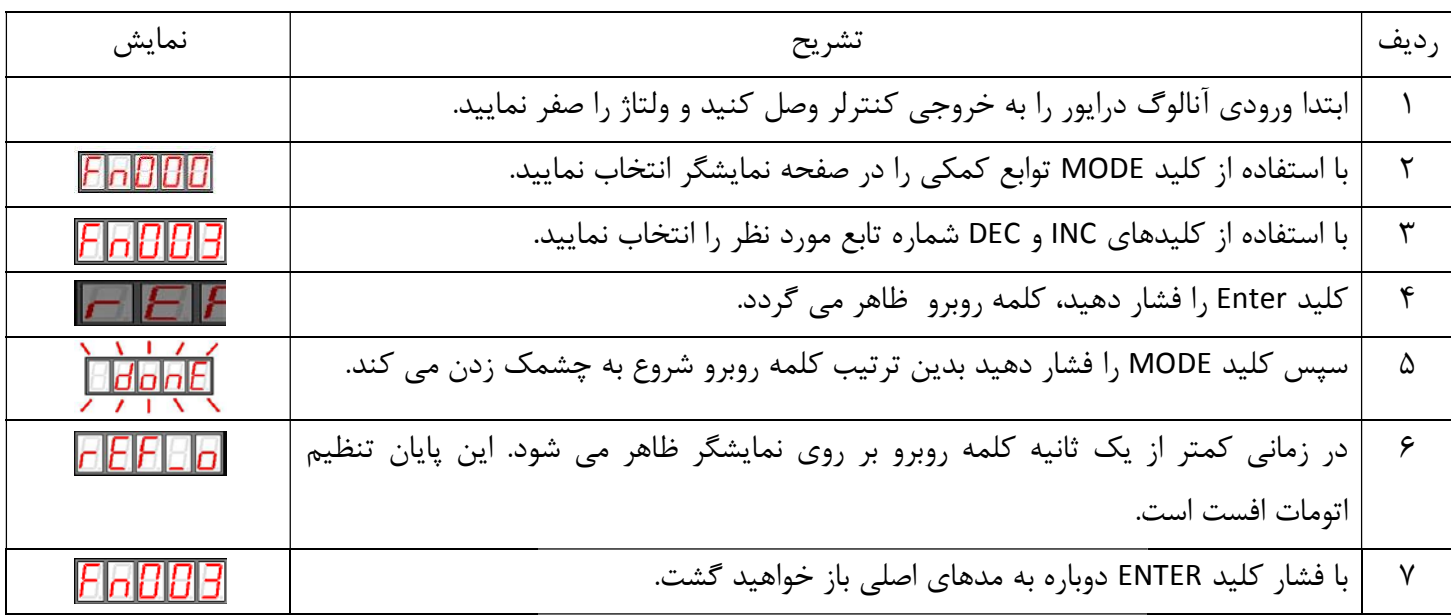

### مرجع در مد سرعت004:Fn -٥ تنظيم افست مد

تنظيم افست را به صورت دستي نيز مي توان انجام داد و براي اين كار مراحل زير را انجام دهيد.

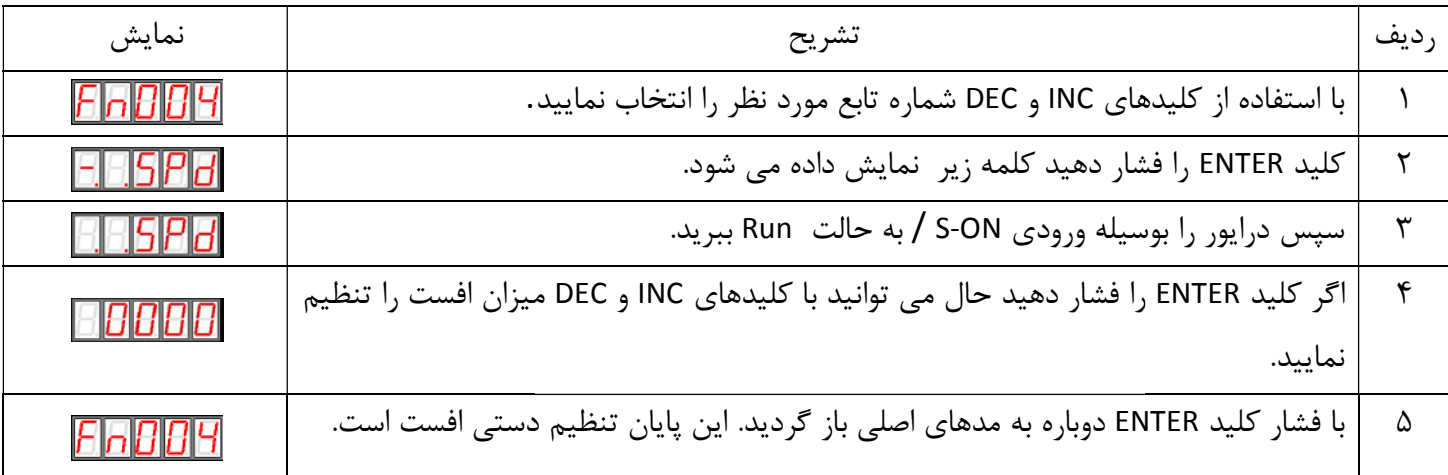

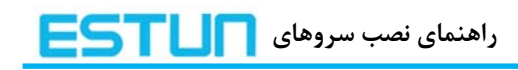

### چك نمودن ورژن نرم افزار:

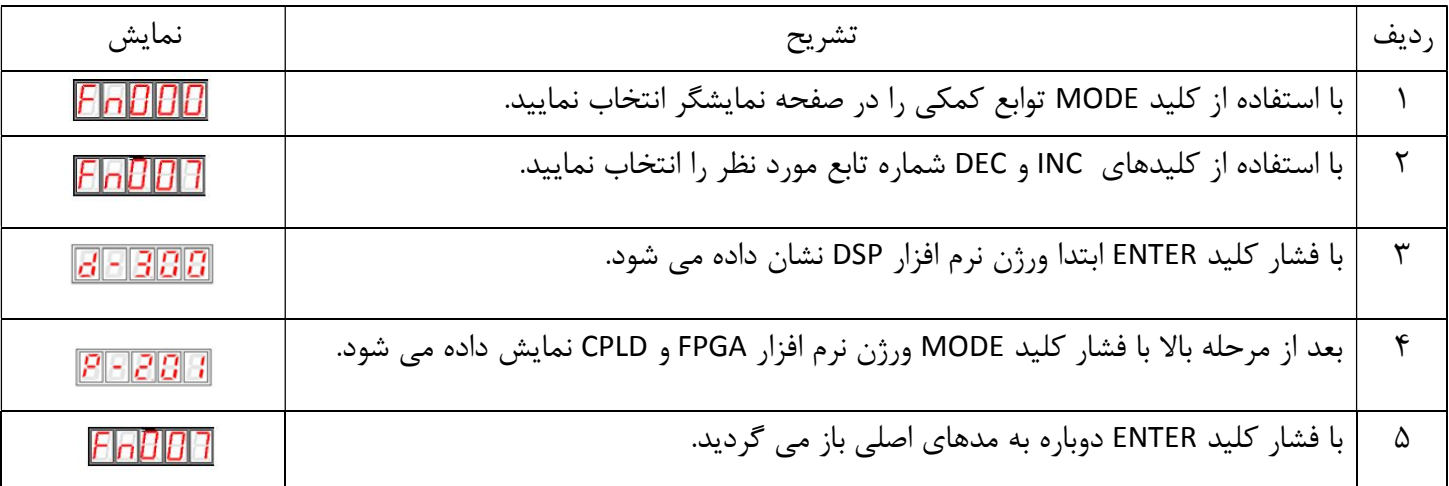

ضميمه A : ليست پارامترها

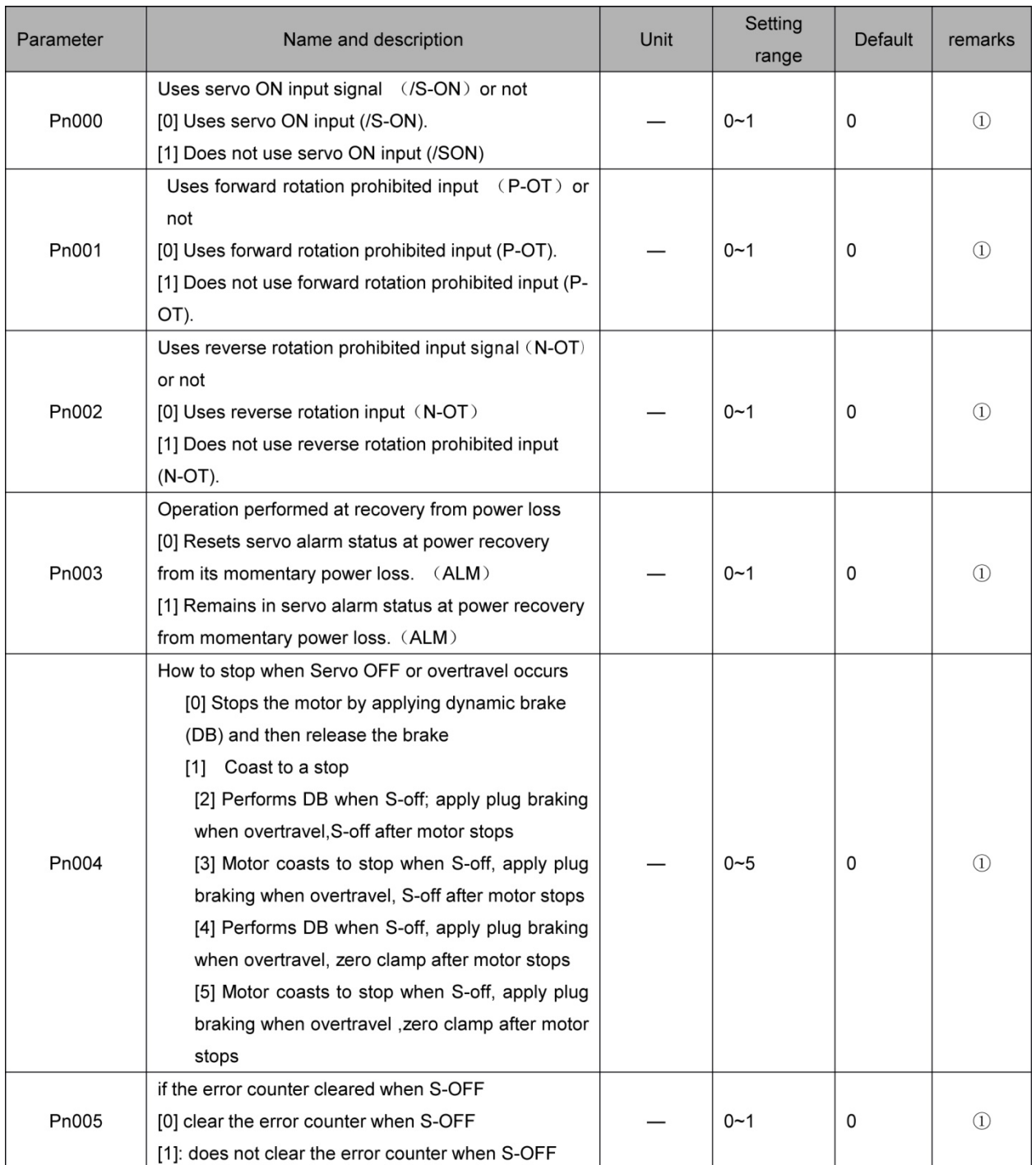

# راهنمای نصب سروهای **ESTLIN**

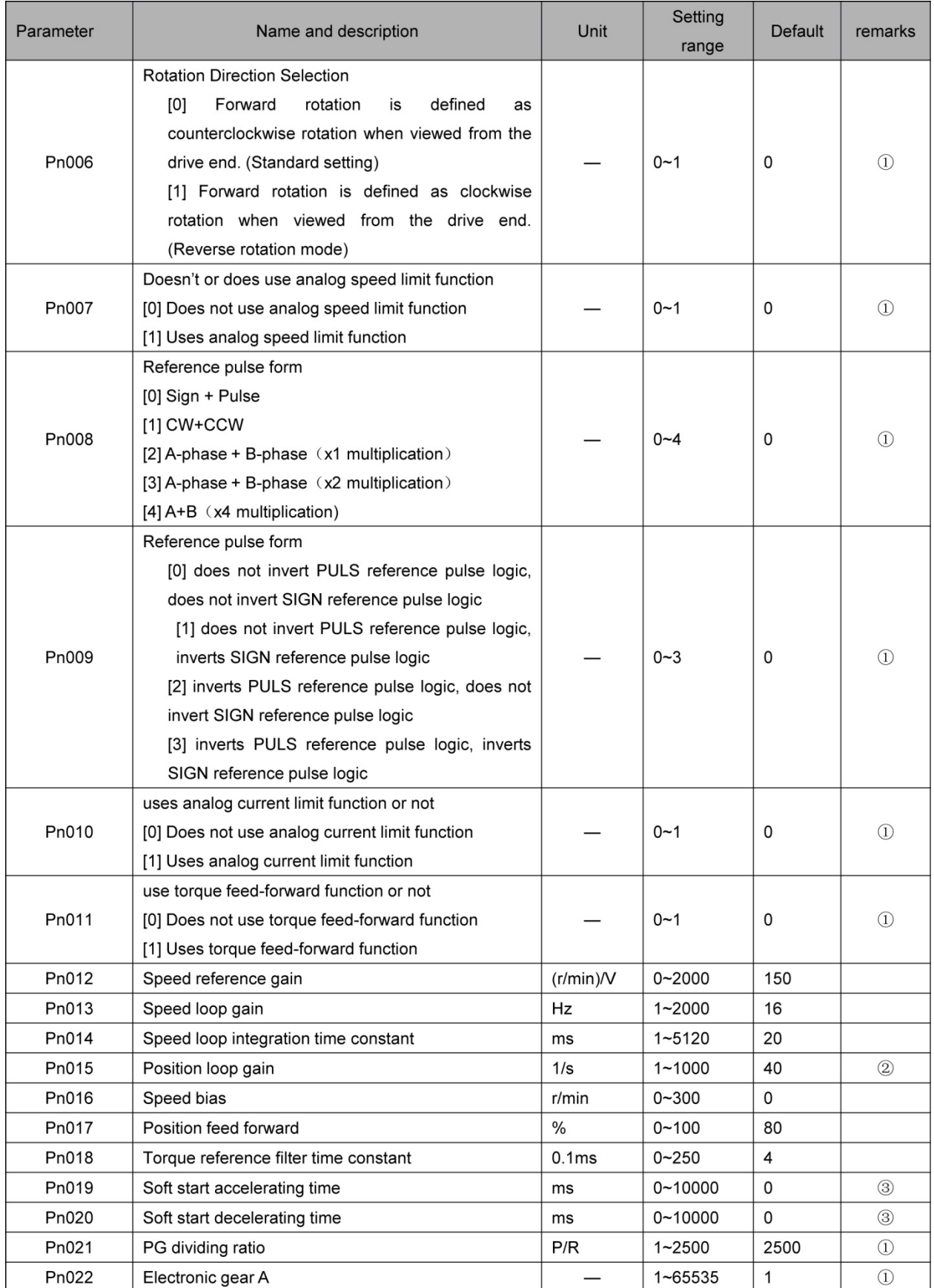

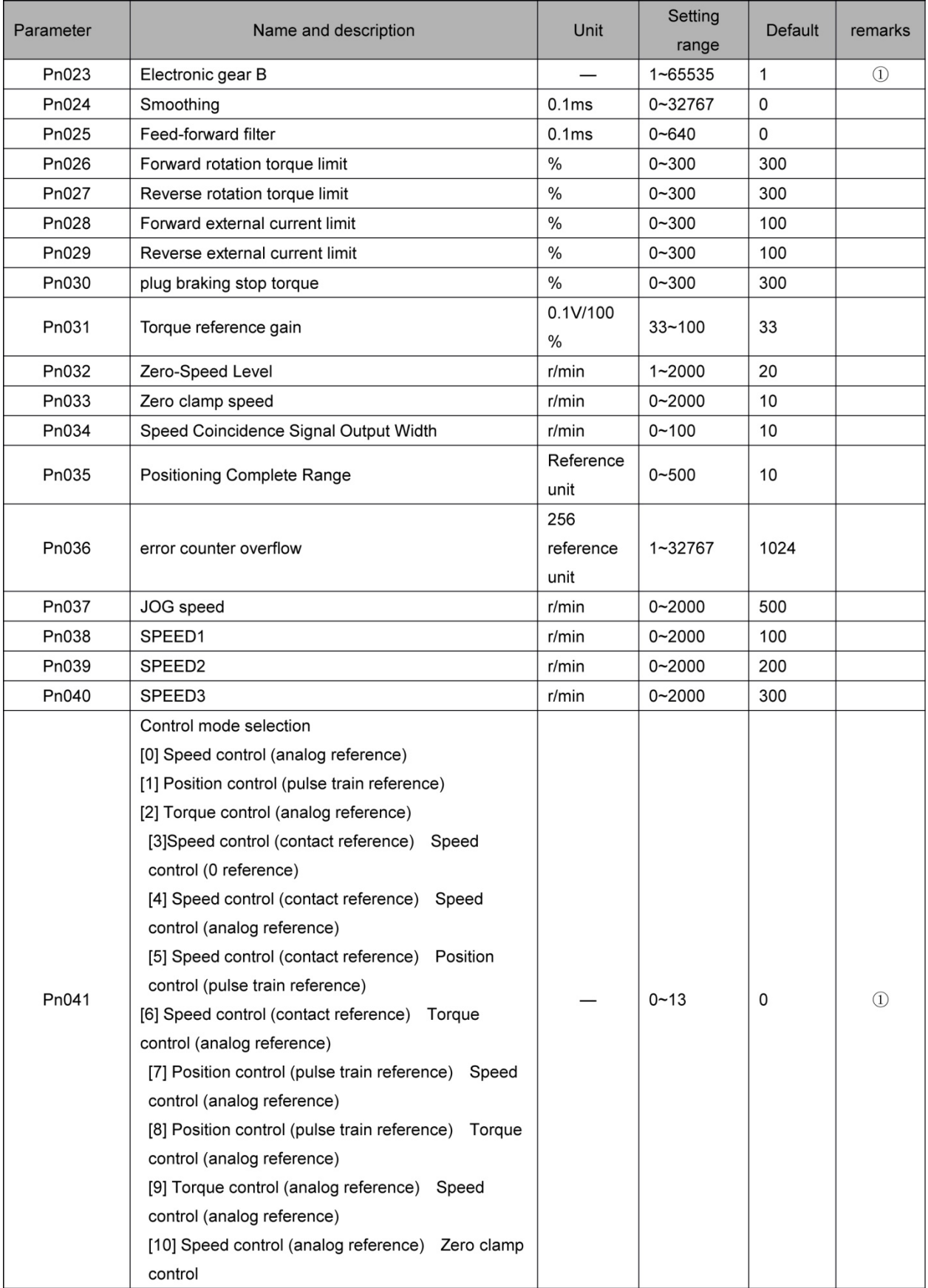

# راهنمای نصب سروهای **ESTLIN**

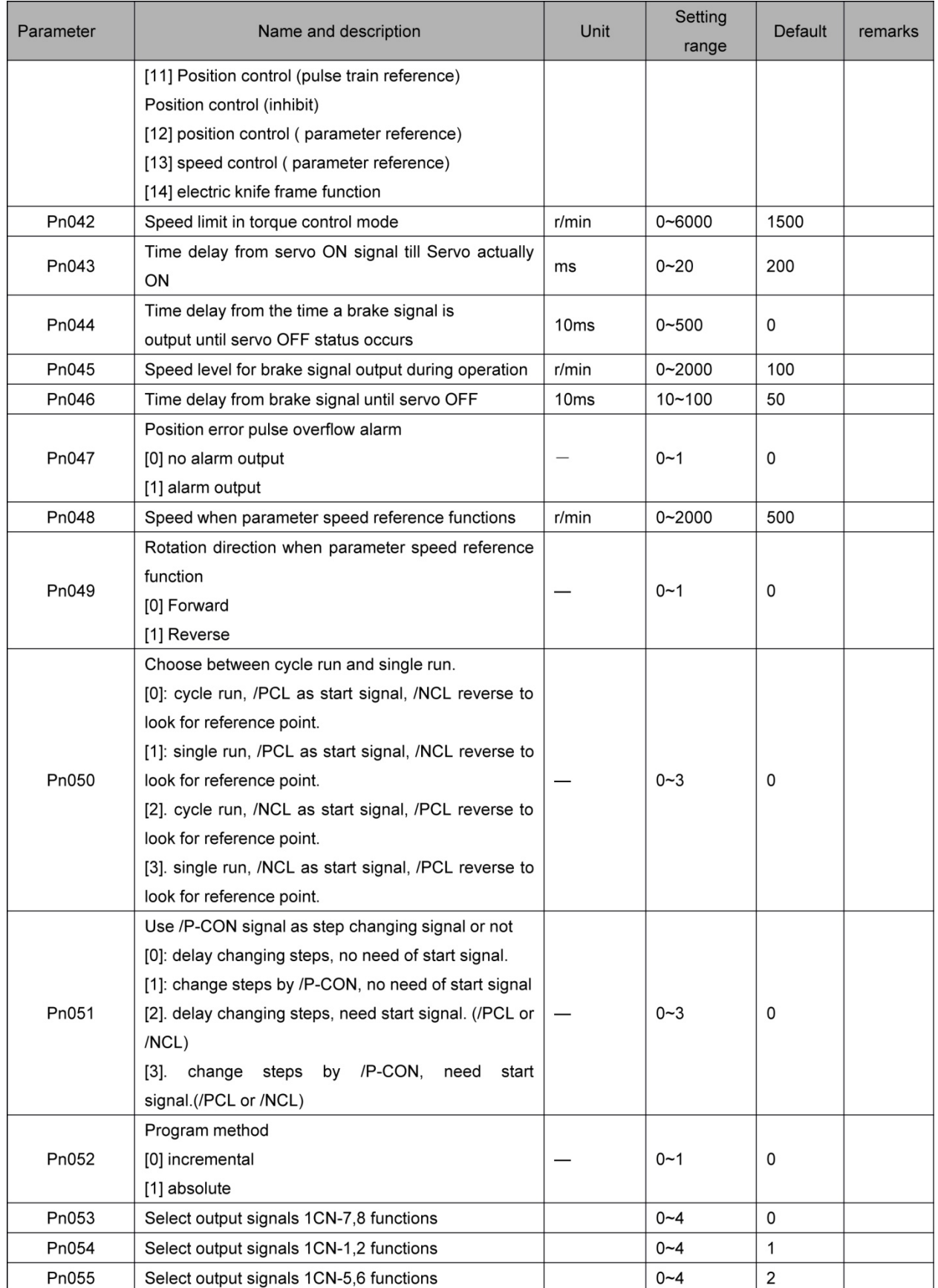

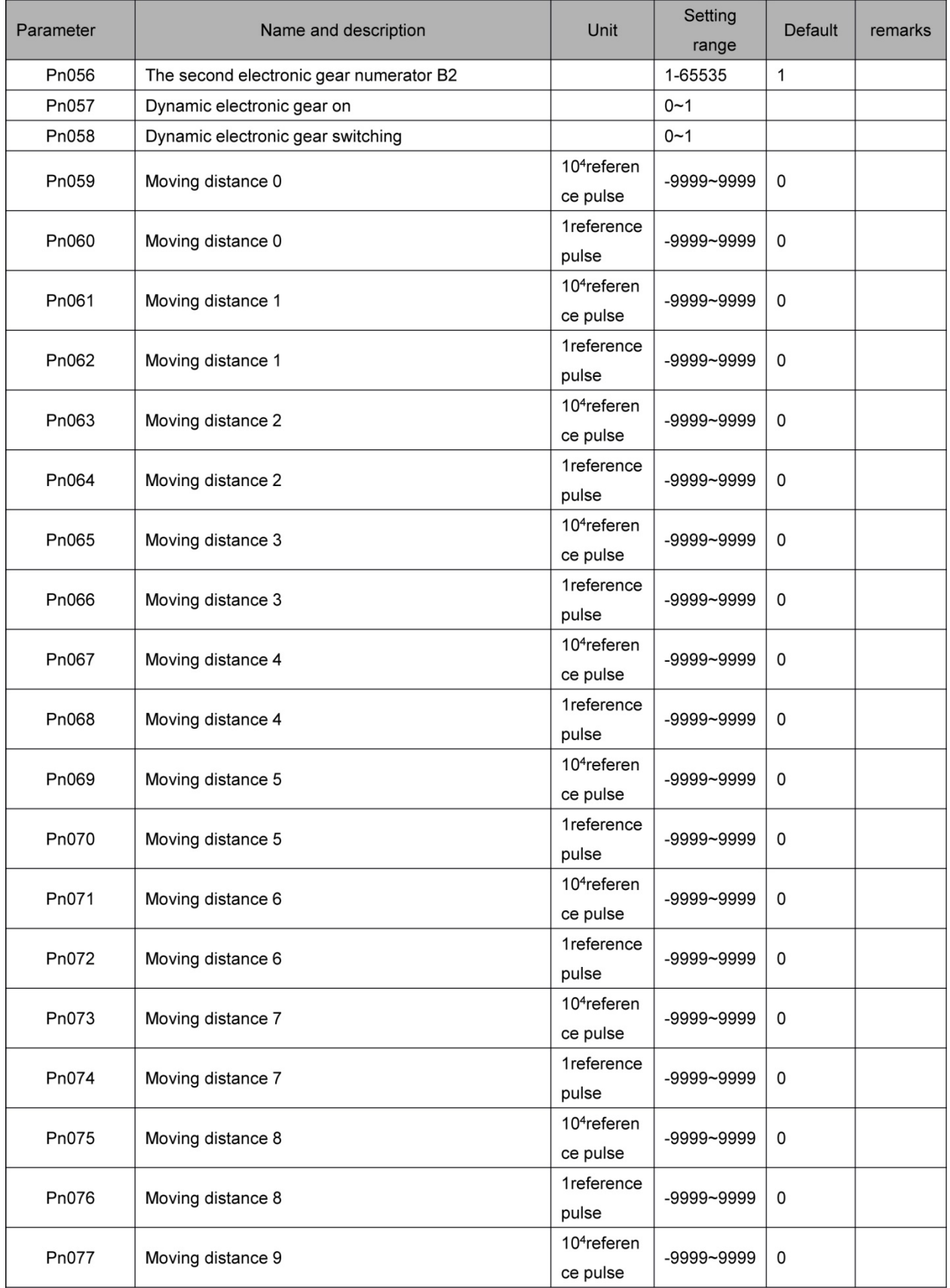

# $\sqrt{1 - \frac{1}{2}}$ راهنمای نصب سروهای ا

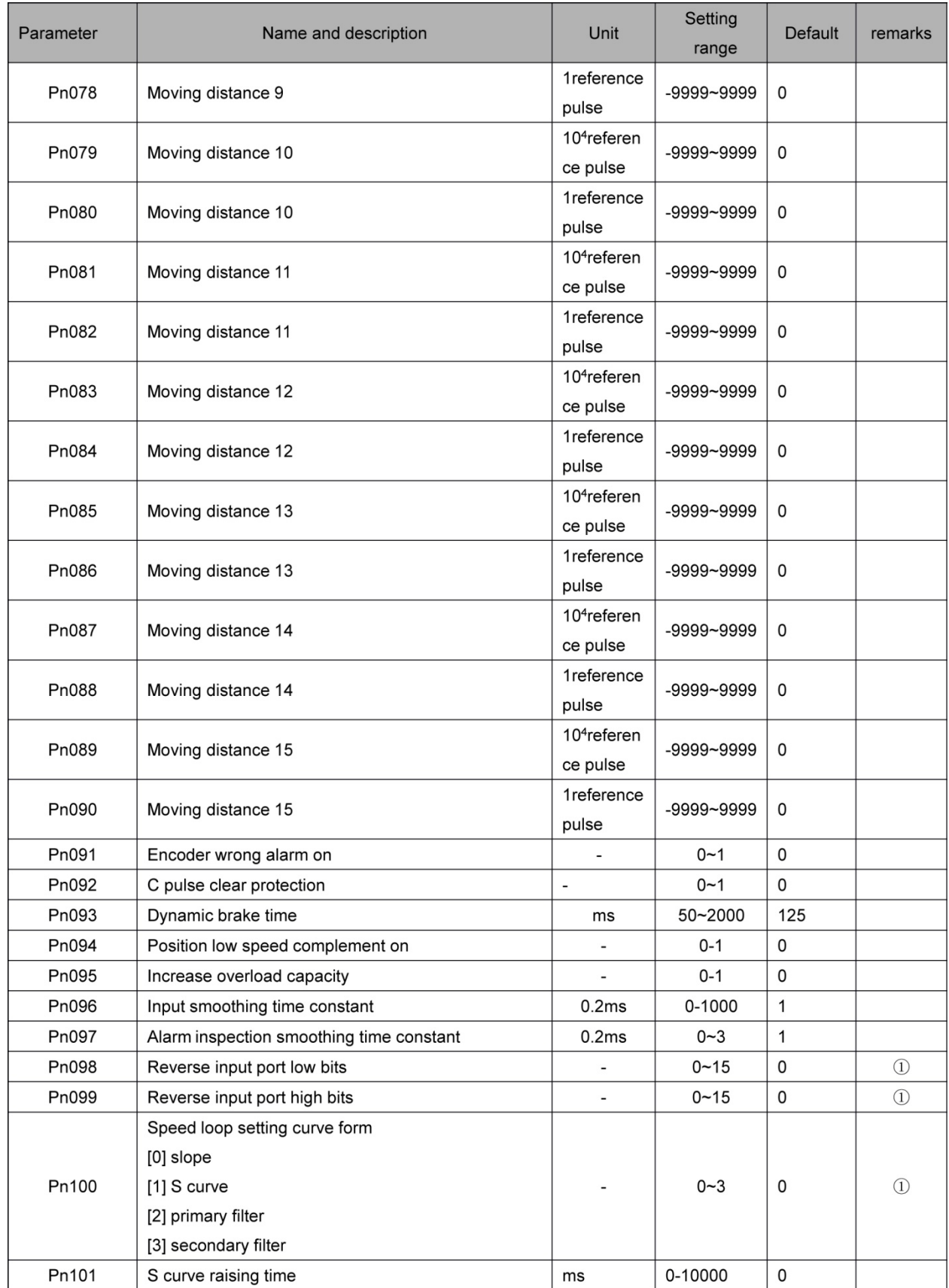

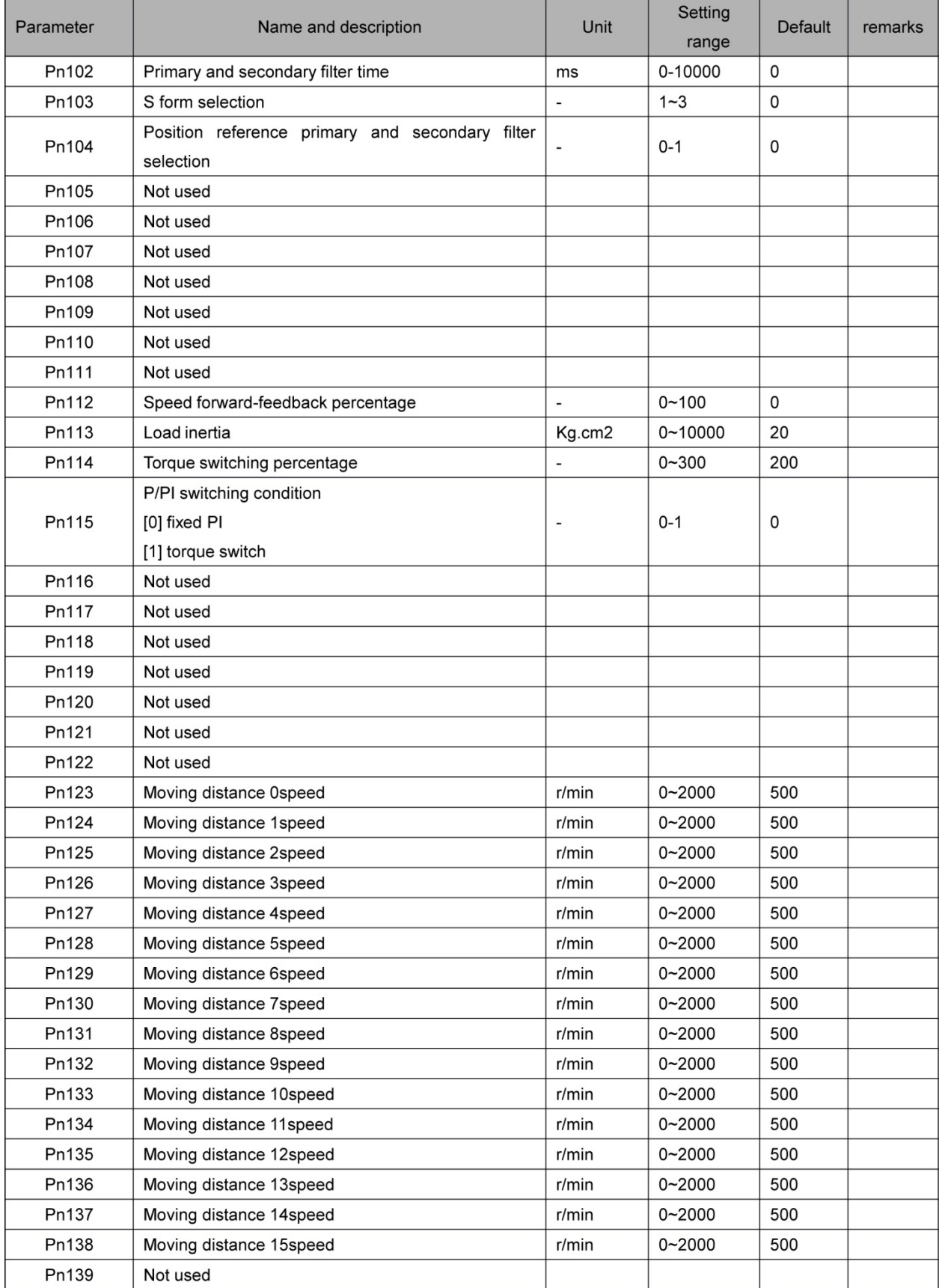

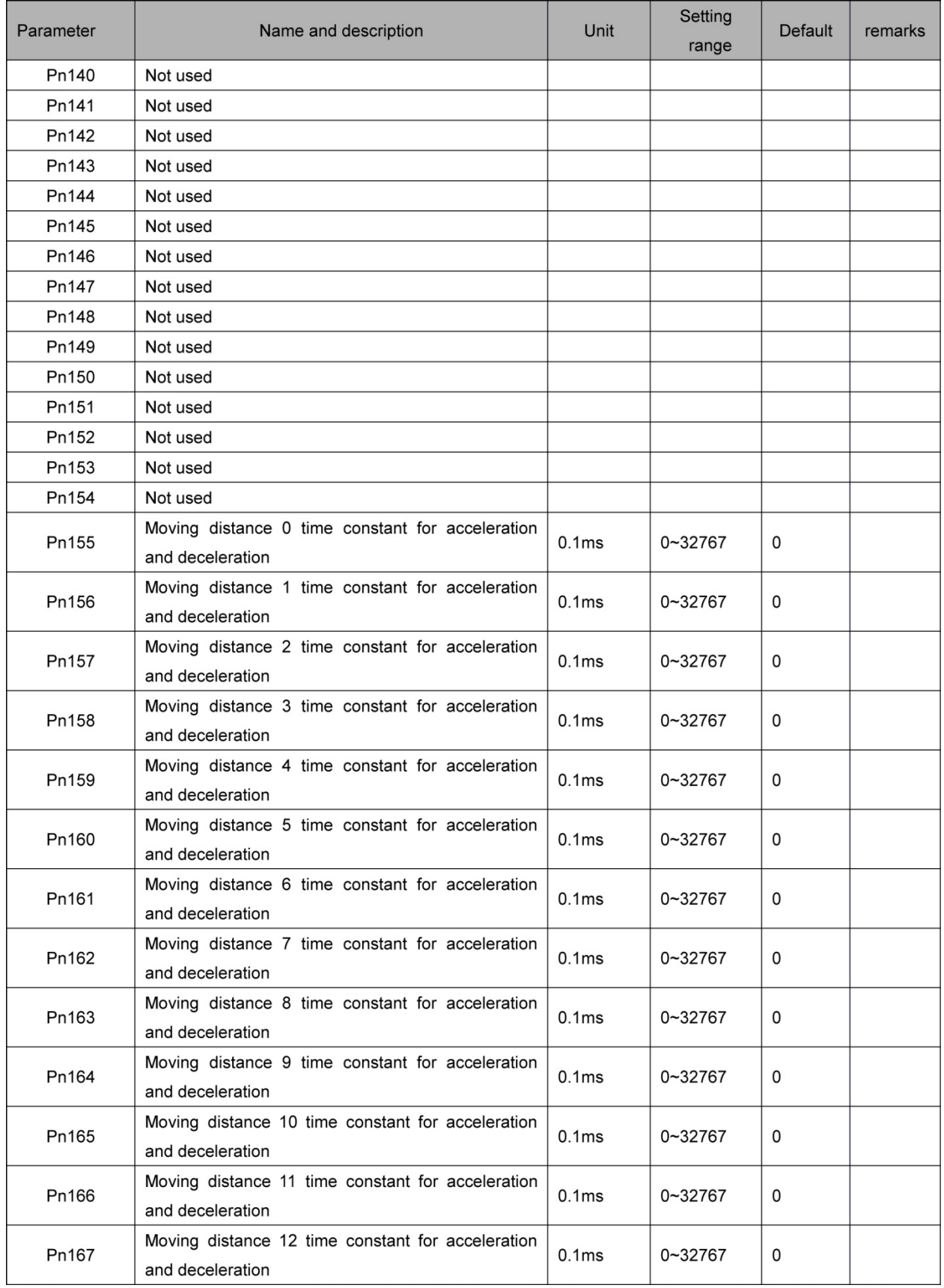

# راهنمای نصب سروهای **ESTLIN**

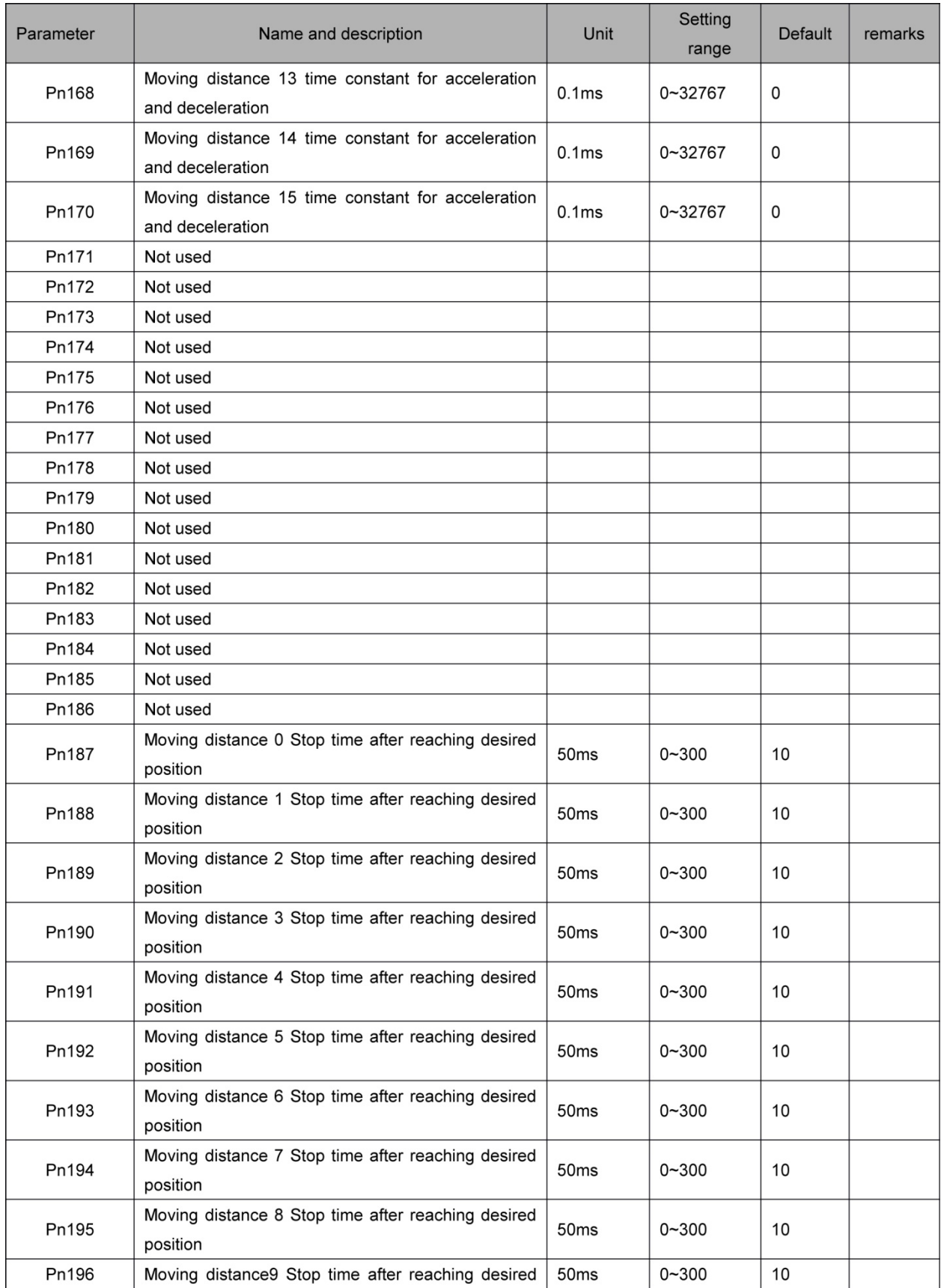

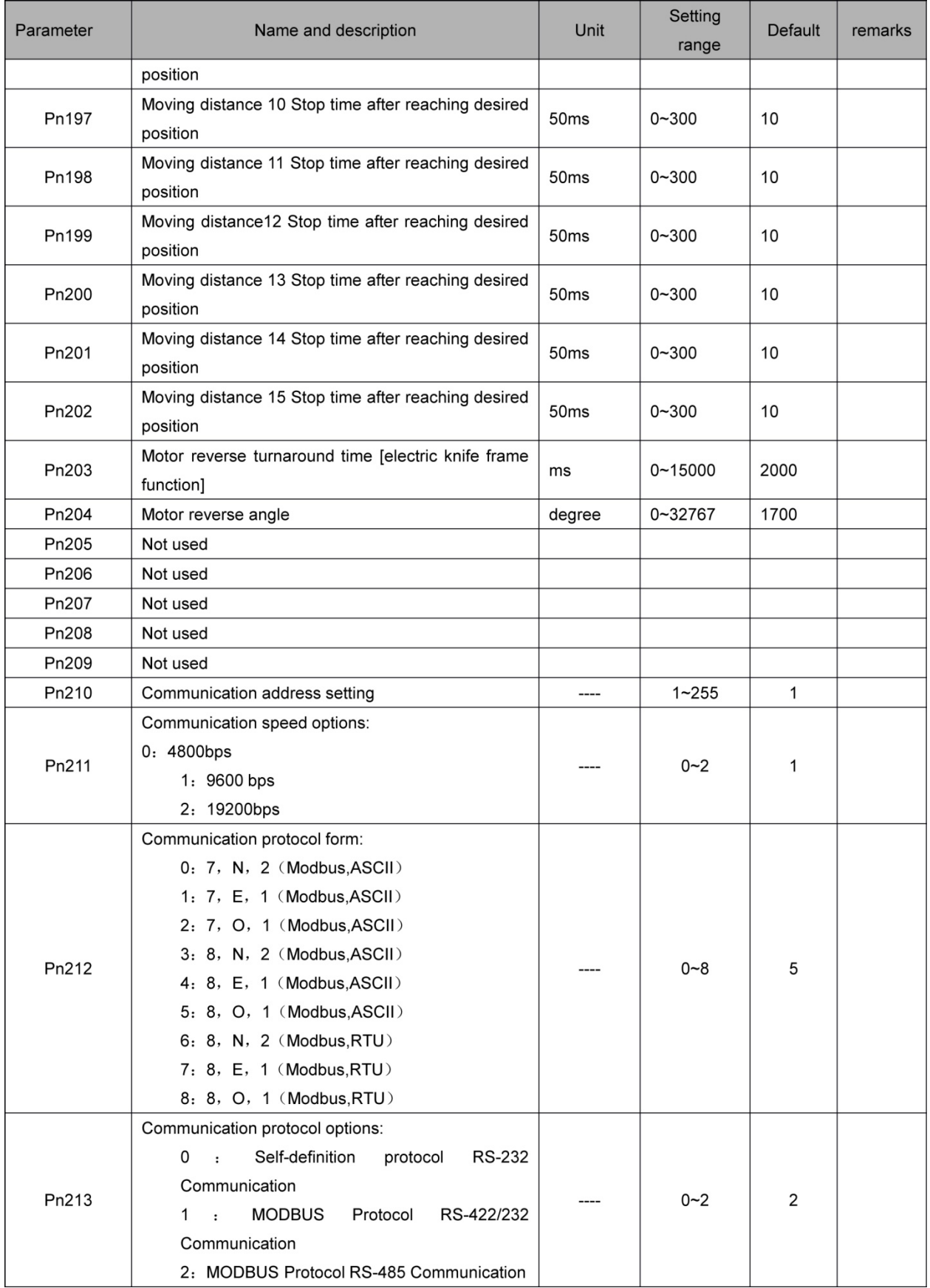

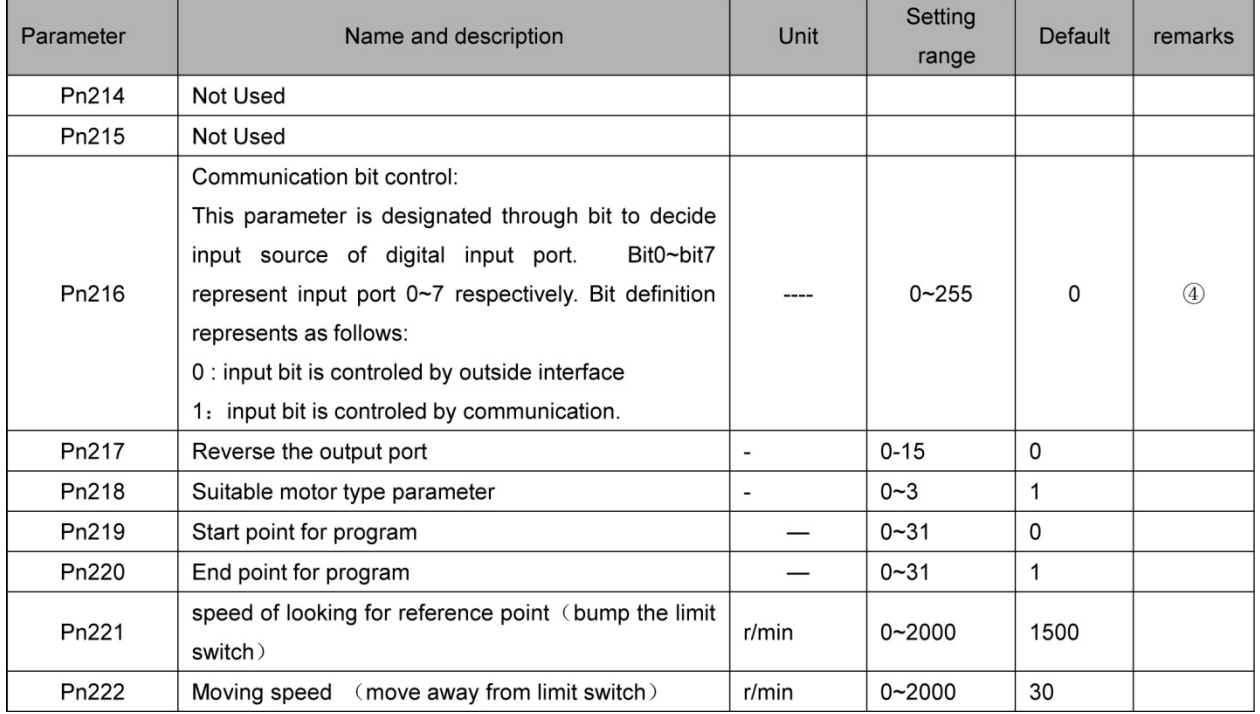

Note:

① After changing the setting, always turn the power OFF, then ON. This makes the new setting valid.

② Valid even in the zero clamp mode

③ To use soft start function, always set both Pn-012 and Pn-013

 $\widetilde{4}$  this parameter's input source is decided by digital input port control through bit setting, bit0  $\sim$ bit7 are relevant to input port 0~7. bit setting as follows:

0: input pins are controlled by outside terminal.

1: input pins set as communication control

## **ضميمه B: ليست آلارم ها**

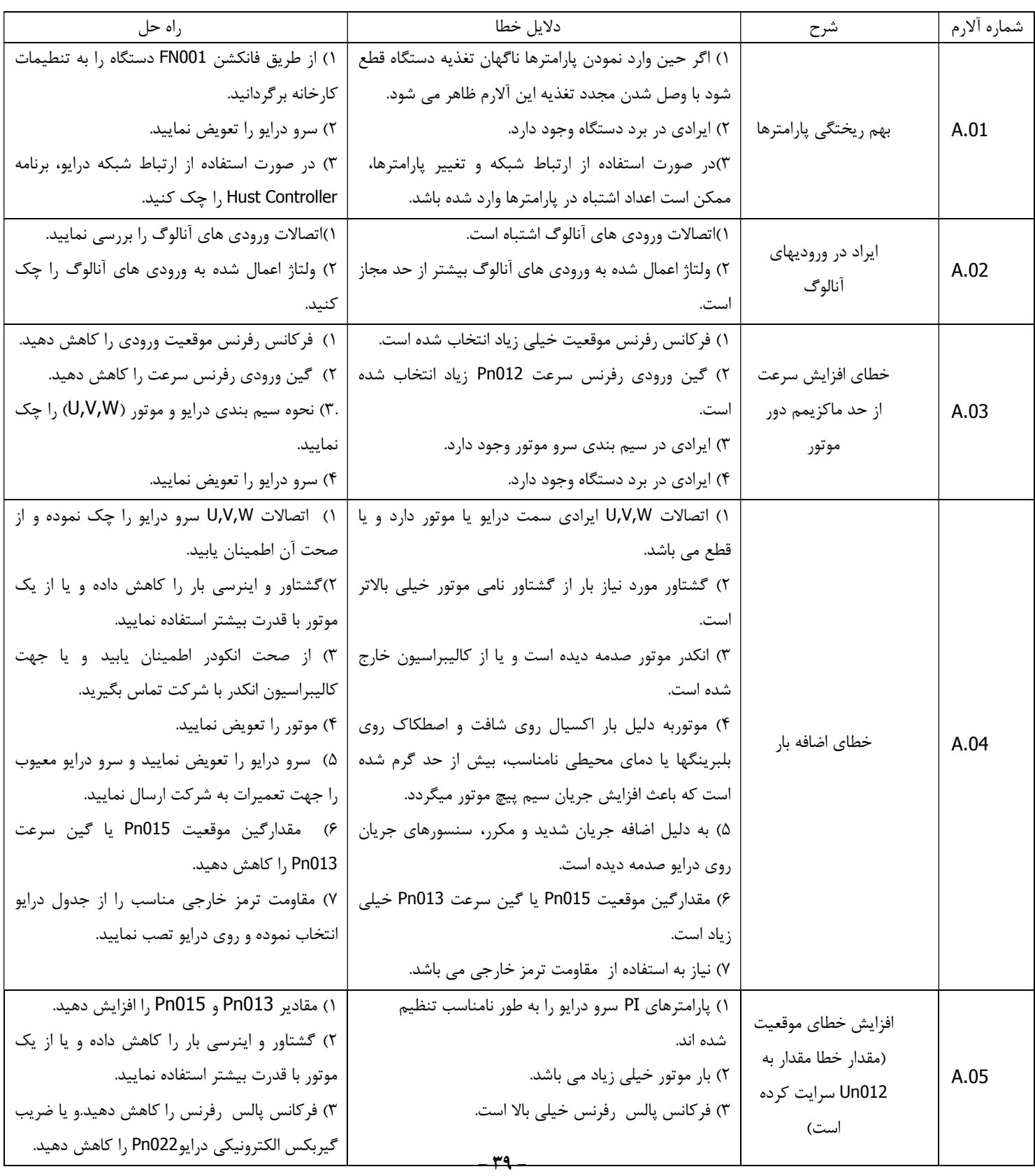

**راهنماي نصب سروهاي**

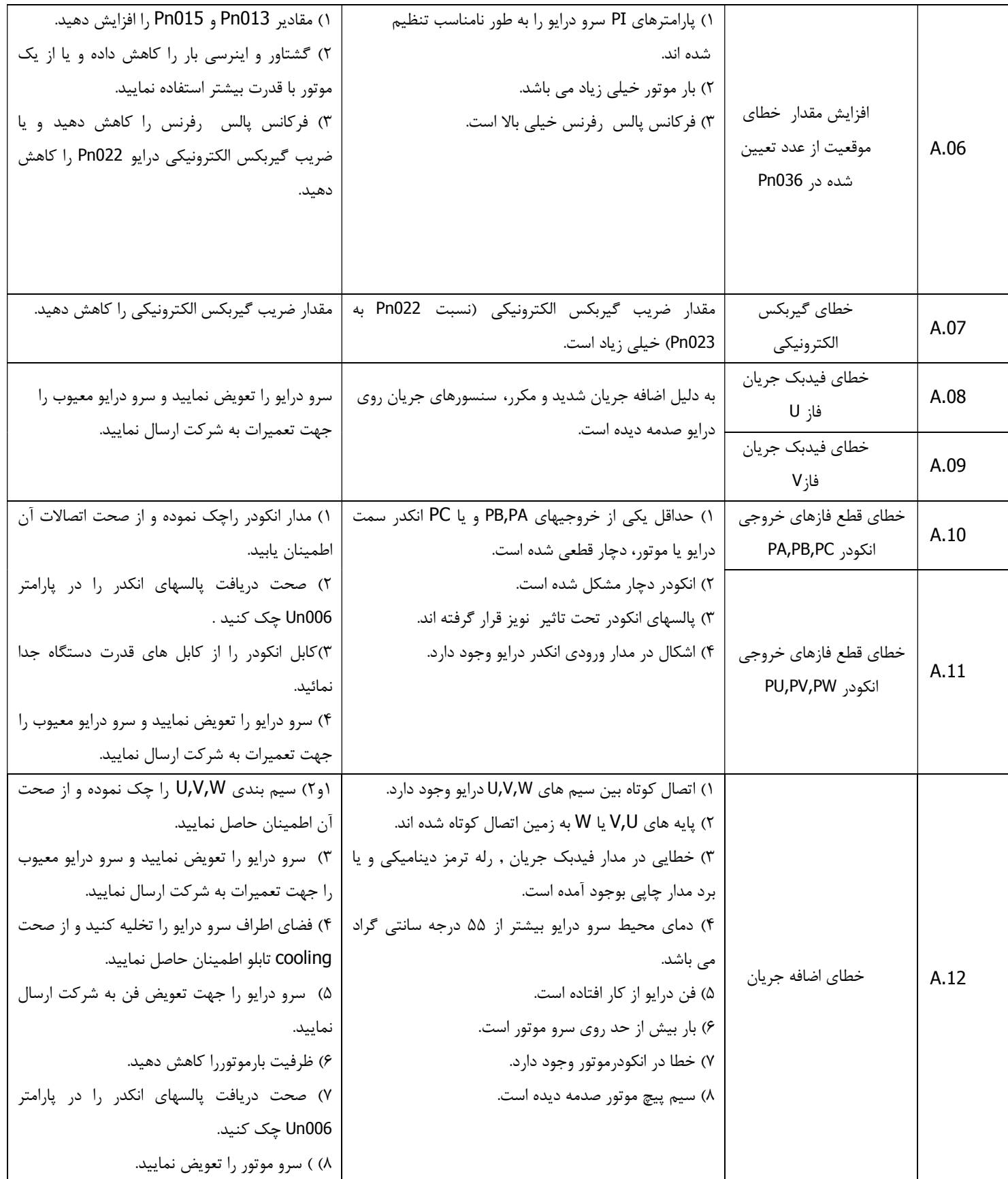

**راهنماي نصب سروهاي**

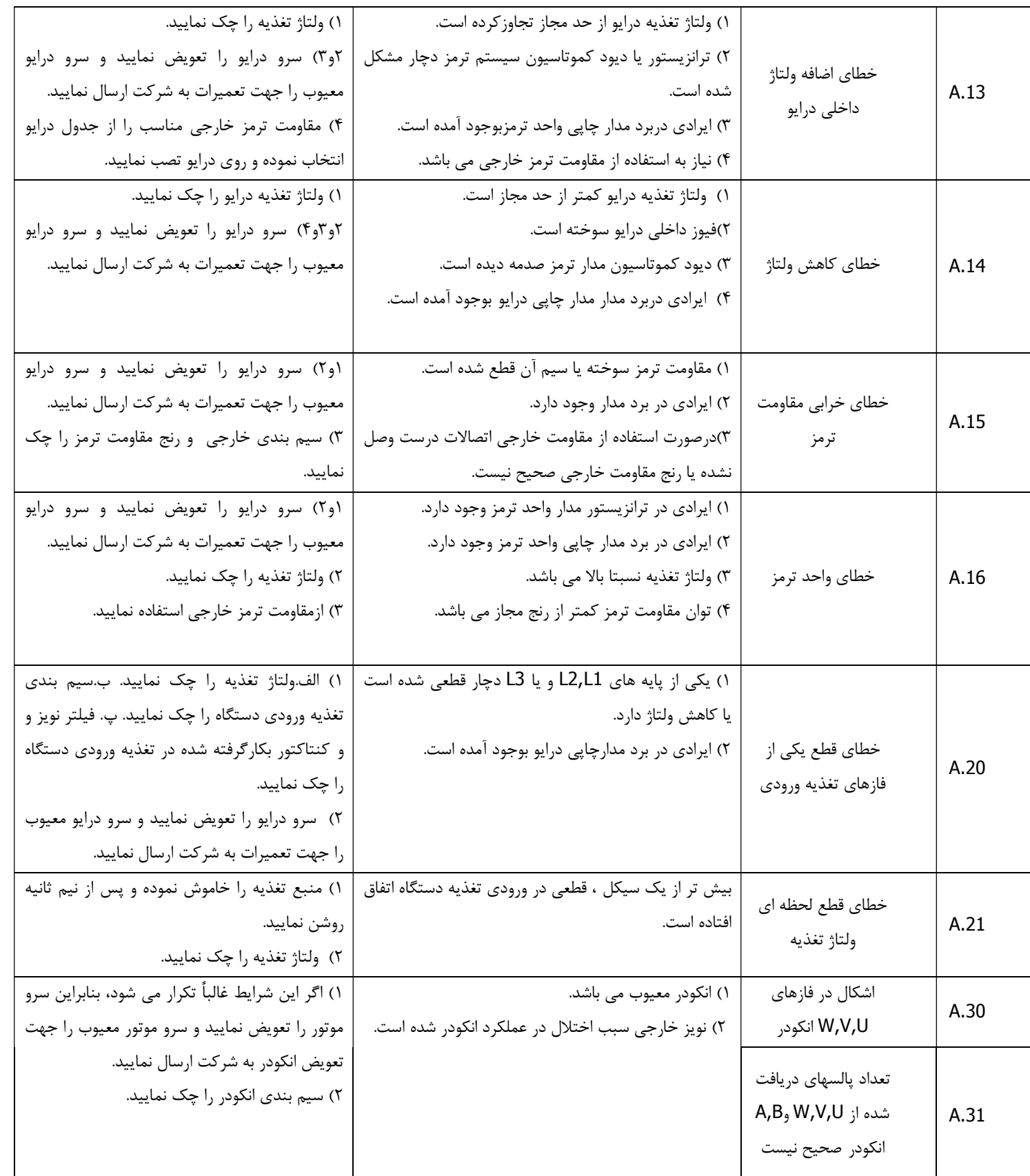

# **راهنماي نصب سروهاي**

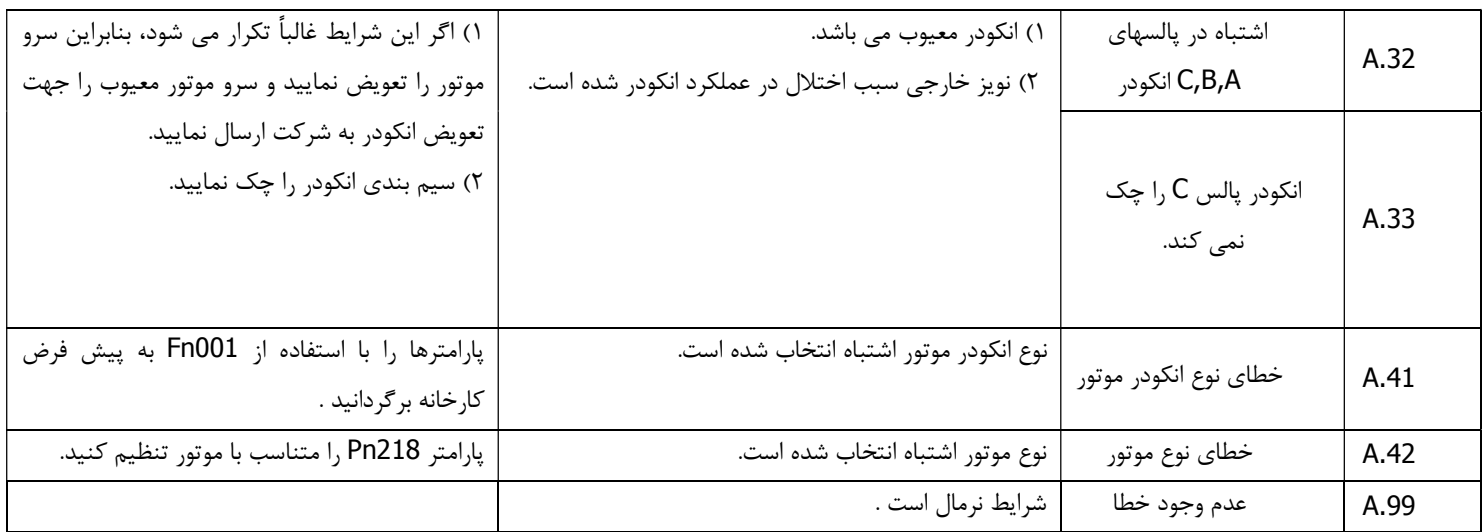

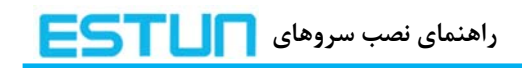

<u>یادداشت</u>